IBM GLOBAL SERVICES

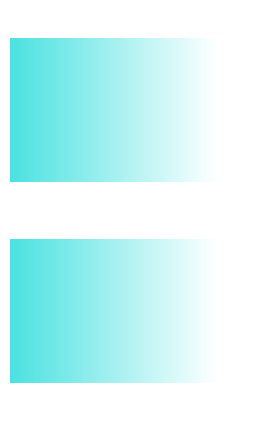

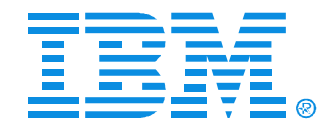

### B46

### Using IPCS with IMS

Jeff Maddix - (408)463-4956

IMS

Technical Conference

**Sept. 27-30, 2004**

**Orlando, FL**

### **Using IPCS With IMS Agenda**

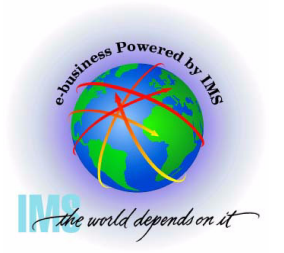

- **This handout is reference material which outlines various IPCS commands which have been proven useful for IMS dump diagnostics.**
- **Agenda**
	- **IMS Dumps and IPCS**
	- **IMS Formatting of Unformatted Machine-readable Dumps**
	- **IMS Offline Dump Formatter**
	- **IMS Interactive Dump Formatter**
	- **Verifying Dump Contents**
	- **Controlling IPCS for Easier Dump Analysis**
	- **IPCS Storage Analysis Commands**
	- **Miscellaneous IPCS Commands**

## **IMS and IPCS IMS and IPCS**

### **IMS Dumps and IPCS**

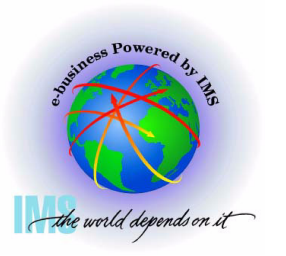

- **IMS Dumps and IPCS**
	- **IMS uses IPCS to aid in the formatting and analyzing of unformatted machine-readable dumps**
		- $-SVC$  dumps
		- **-SYSMDUMP ABEND Dumps**
		- **Stand-alone dumps**

### **SVC Dumps**

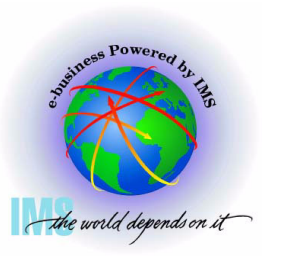

- **SVC Dumps**
	- **Received by issuing** 
		- **SDUMP or SDUMPX macro in an authorized program**
		- **DUMP or SLIP command**
		- **Specifying SLIP or DUMP SYS1.PARMLIB members**
			- **IEASLPxx or IEADMCxx**
	- **The following dump SDATA options should minimally be specified in the with IMS SVC dumps**
		- **SDUMP=(CSA,PSA,RGN,SQA,SUM,TRT)**
		- **Add to SDATA GRSQ for DUMP commands issued for wait conditions**

### **SYSMDUMPs Dumps**

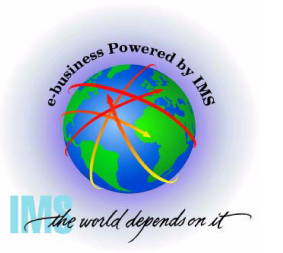

 **SYSMDUMPs Dumps**

- **Received if SYSMDUMP DD statement in the region JCL and**
	- **ABEND macro used with DUMP**
	- **CALLRTM macro used with DUMP=YES**
	- **SETRP macro DUMP=YES**
	- **Internal SVC dump failure in the IMS control region**
- **The following dump options should be specified in the SYS1.PARMLIB(IEADMR00) member to ensure that adequate areas of MVS storage are dumped to diagnose the problem under most circumstances:**

**SDATA=(CSA,RGN,SQA,SUM,TRT)** 

### **Stand-Alone Dumps**

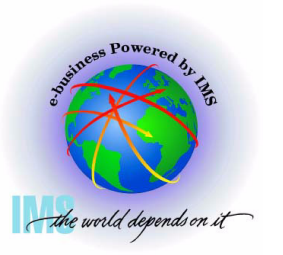

#### **Stand-Alone Dumps**

- **A dump that is performed separately from normal system operations and does not require the system to be in a condition for normal operation**
	- **Disabled wait**
	- **Enabled wait**
	- **MVS System Loop**
	- **Partial MVS system hang**
- **To obtain a Stand-alone dump**
	- **Code/Assemble the AMDSADMP macro**
	- **Place the stand-alone dump program onto the residence volume in ready-to-load form.**
	- **Initialize and Run Stand-alone Dump program**
	- **See MVS Diagnosis: Tools and Service Aids, for further information**

**IMS Formatting of IMS Formatting of Unformatted Unformatted Machine-readable Dumps Machine-readable Dumps**

### **IMS Formatting of Unformatted Machine-readable Dumps**

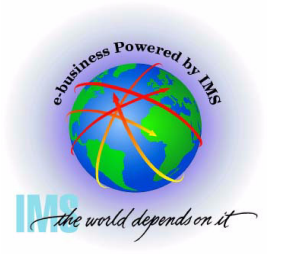

- **IMS provides two interfaces to produce IMS formatting of unformatted machine-readable dumps**
	- **IMS Offline Dump Formatter**
		- **The Offline Dump Formatter utility is invoked as a verb exit from the Interactive Problem Control System (IPCS).**
		- **IMS user control statement passed to the ODF to control dump format options**
	- **IMS Interactive Dump Formatter**
		- **The Interactive Dump Formatter provides ISPF dialog support for offline dump formatter requests**
			- **Allows you to format your IMS dumps through a series of interactive menu-driven panels rather than by memorizing the Offline Dump Formatter commands or editing a DFSFRMAT dataset**

## **IMS Offline Dump IMS Offline Dump Formatter Formatter**

### **Installing the IMS Offline Dump Formatter**

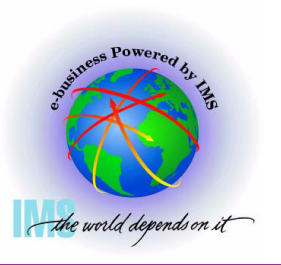

- **Installing the IMS Offline Dump Formatter**
	- **Add the Offline Dump Formatting module name to the Print Dump Exit Control Table in SYS1.PARMLIB member BLSCECTX**
		- **The IMS Offline Dump Formatting module should already be defined to MVS as part of MVS preconditioning for IMS.**
		- **If the definition is missing, the BLSCECTX member of SYS1.PARMLIB should be updated.**

**EXIT EP(DFSOFMD0) VERB(IMSDUMP) ABSTRACT('IMS analysis')**

 **See z/OS V1R4.0 MVS Initialization and Tuning Reference, SA22-7592-04 for more details on BLSCECT (The Formatting exits for dump and trace analysis for IPCS) and IMS IVP job IV\_D202T for an example.**

### **Installing the IMS Offline Dump Formatter, continued**

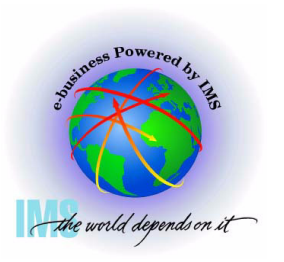

- **A Installing the IMS Offline Dump Formatter, continued** 
	- **IMS.SDFSRESL**
		- **Option 1: Add IMS.SDFSRESL dataset to the ISPF ISPLLIB**
		- **Option 2: Add IMS.SDFSRESL dataset to STEPLIB in the TSO logon proc**
		- **Option 3: Use TSOLIB from TSO READY to establish IMS.SDFSRESL in the search list**
			- **TSOLIB ACTIVATE DATASET('IMS.SDFSRESL')**
			- **See z/OS V1R4.0 TSO/E Command Reference SA22-7782-04 for more detail**

### **Installing the IMS Offline Dump Formatter, continued**

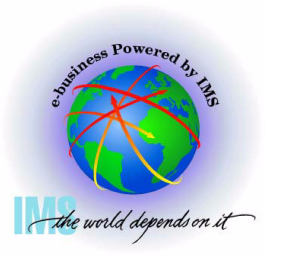

- **A Installing the IMS Offline Dump Formatter, continued** 
	- **If you do not want to add the entire IMS.SDFSRESL dataset to the concatenation:** 
		- **Concatenate a dataset containing both DFSABND0 and DFSOFMD0 load modules from the highest IMS version level, along with the alias modules from the IMS.SDFSRESL for lower level IMS versions that you wish to format**
		- **EXAMPLE with DFSABND0 from IMS V8, but providing format support for IMS V7:**

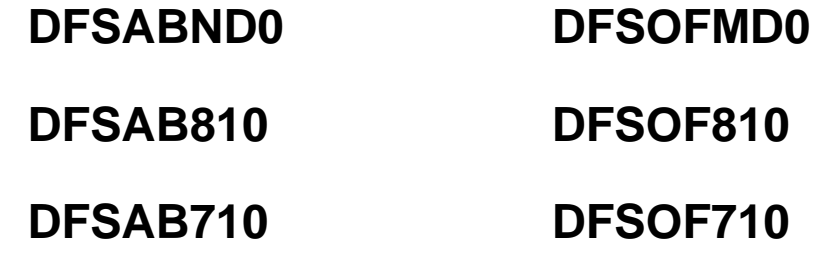

### **Invoking the IMS Offline Dump Formatter**

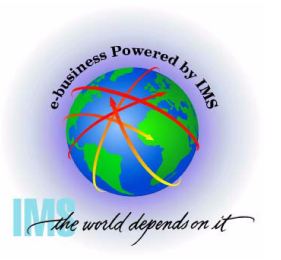

- **Invoking the IMS Offline Dump Formatter** 
	- **Start the IPCS Dialog from ISPF**
	- **Initiate the formatter VERBX command** 
		- **VERBX IMSDUMP 'jjjjjjjj [,p] FMTIMS fmtimsoptions' ipcsoptions**
		- **Where**
			- **jjjjjjjj = Job name or started task name of either the IMS CTL, DL/I, or the IMS batch address space.**
			- **p = ODF control parameters**
				- **R Refresh dump formatter module to be loaded from current program libraries**
				- **H Indicates HALFLINE, an optional parameter to request that the IMS dump formatter be limited to the width of a screen (that is, 80 characters per line)**
				- **N No header, reduces header print volume**
				- **D DEBUG , disables ODF ESTAE processing, allowing for dumps of ODF processing**

### **Invoking the IMS Offline Dump Formatter - Continued**

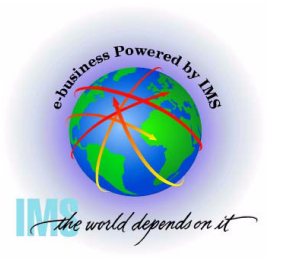

- **Invoking the IMS Offline Dump Formatter Continued** 
	- **VERBX IMSDUMP 'jjjjjjjj [,p] FMTIMS fmtimsoptions' ipcsoptions**
		- **Where**
			- **FMTIMS REQUIRED KEYWORD unless DFSFRMAT DD dataset is allocated and used to contain FMTIMS fmtimsoptions**
			- **Fimtimsoptions- A subset of formatting options that describe the sections of the IMS dump to be formatted during the current pass of IPCS. These are listed on the following pages.**
			- **ipcsoptions Valid IPCS VERBX command options**
				- **See the VERBEXIT Subcommand in z/OS V1R4.0 MVS IPCS Commands, SA22-7594-03**

### **Invoking the IMS Offline Dump Formatter - Continued**

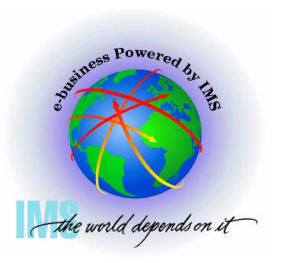

- **Invoking the IMS Offline Dump Formatter Continued** 
	- **fmtimsoptions High-level, no additional arguments required** 
		- **ALL or ALL,MIN**
		- **AUTO, or AUTO,MIN, or AUTO,SUM**
		- $-CBT$
		- $-DB$  or DB, MIN
		- $-DBRC$
		- $-$  DC or DC, MIN
		- **-DEDB or DEDB, MIN**
		- **-DISPATCH or DISPATCH, MIN**
		- **EMH or EMH,MIN**
		- **LOG or LOG,MIN**
		- $-LUM$
- **MSDB or MSDB,MIN**
- $-QM$  or QM, MIN
- **RESTART**
- **SAVEAREA, or SAVEAREA, MIN or SAVEAREA,SUM**
- $-SB$  or SB, MIN
- SCD or SCD, MIN
- $-SPST$
- $-SUBS$
- **-SUMMARY or SUMMARY, MIN**
- $-SYSTEM$  or SYSTEM, MIN
- **UTIL**

### **Invoking the IMS Offline Dump Formatter - Continued**

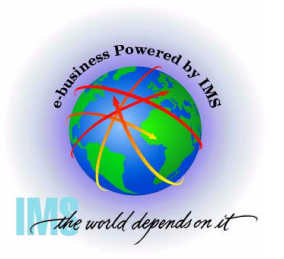

- **Invoking the IMS Offline Dump Formatter Continued** 
	- **fmtimsoptions Low-level, additional arguments required as shown** 
		- **CBTE,cbteid**
		- **CLB,address or CLB,nodename or CLB,lterm name or CLB, comm id**
		- **-DPST, address or DPST, number or DPST,name**
		- **LLB,link number**
		- **LUB,lu name**
- **POOL,poolid or POOL,poolid,MIN**
- **-SAP, sapaddr or SAP, ecbaddr**
- **SYSPST,system pst address or SYSPST,system pst name**

**TRACE,name or TRACE,name,MIN** 

# **IMS Interactive Dump IMS Interactive Dump Formatter Formatter**

### **Installing the IMS Interactive Dump Formatter**

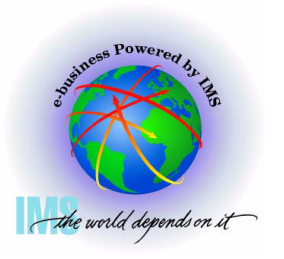

- **△ Installing the IMS Interactive Dump Formatter** 
	- **Add the following datasets to the associated DD statements used in the ISPF invocation** 
		- $-$  **SYSPROC DD** 
			- **IMS.SDFSCLST CLISTs**
			- **IMS.SDFSEXEC REXX EXEC**
		- **ISPMLIB DD**
			- **IMS.SDFSMLIB Messages**
		- **ISPPLIB DD** 
			- **IMS.SDFSPLIB Panels**
		- **ISPTLIB DD** 
			- **IMS.SDFSTLIB Tables**

### **Installing the IMS Interactive Dump Formatter, Continued**

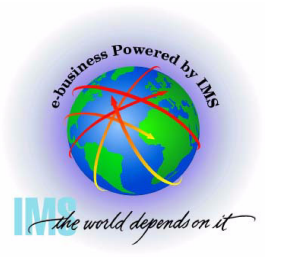

- **Installing the IMS Interactive Dump Formatter, Continued**
	- **Add the following datasets to the associated DD statements used in the ISPF invocation** 
		- **IPCSPARM DD** 
			- **IMS.SDFSMAC**
		- **MACLIB DD**
			- **IMS.SDFSMAC**

### **Installing the IMS Interactive Dump Formatter, Continued**

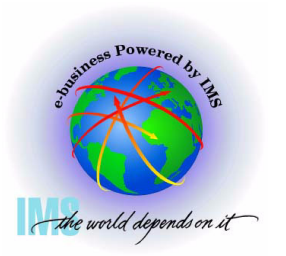

 **Installing the IMS Interactive Dump Formatter, Continued**

- **Dataset IMS.SDFSRESL**
	- **Option 1: Option 1: Add IMS.SDFSRESL dataset to the ISPF ISPLLIB**
	- **Option 2: Add IMS.SDFSRESL dataset to STEPLIB in the TSO logon proc**
	- **Option 3: Use TSOLIB from TSO READY to establish IMS.SDFSRESL in the search list**
		- **TSOLIB ACTIVATE DATASET('IMS.SDFSRESL')**
		- **See z/OS V1R4.0 TSO/E Command Reference SA22-7782-04 for more detai**

### **Installing the IMS Interactive Dump Formatter, continued**

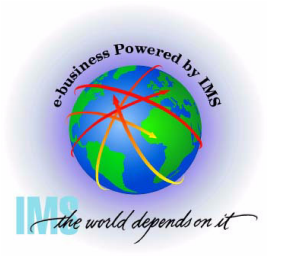

- **Installing the IMS Interactive Dump Formatter, continued**
	- **If you do not want to add the entire IMS.SDFSRESL dataset to the concatenation:** 
		- **Concatenate a dataset containing both DFSABND0 and DFSOFMD0 load modules from the highest IMS version level, along with the alias modules from the IMS.SDFSRESL for lower level IMS versions that you wish to format**
		- **EXAMPLE with DFSABND0 from IMS V8, but providing format support for IMS V7:**

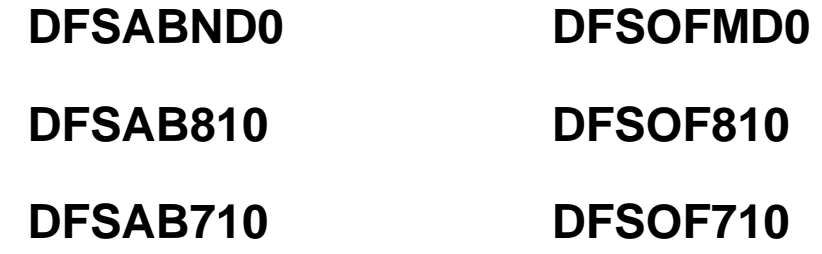

### **Invoking the IMS Interactive Dump Formatter**

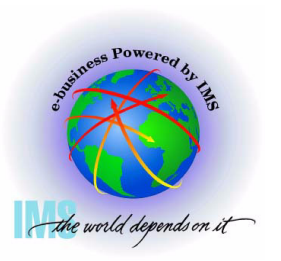

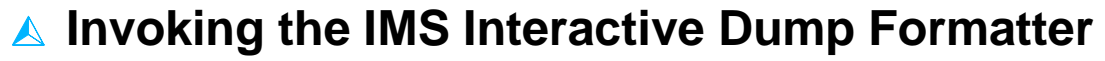

**Begin an IPCS dialog** 

 $==$  0

**• Select Option 0 (DEFAULTS)** 

z/0S 01.02.00 IPCS PRIMARY OPTION MENU

\*\*\*\*\*\*\*\*\*\*\*

- \* USERID
- \* DATE
- \* JULIAN
- \* TIME
- \* PREFIX
- \* TERMINAL-
- \* PF KEYS -

\*\*\*\*\*\*\*\*\*\*\*

**DEFAULTS** - Specify default dump and options - Browse dump data set **BROWSE** ANALYSIS - Analyze dump contents UTILITY - Perform utility functions - Inventory of problem data INVENTORY SUBMIT - Submit problem analysis job to batch COMMAND - Enter subcommand, CLIST or REXX exec TUTORIAL - Learn how to use the IPCS dialog EXIT - Terminate using log and list defaults

Enter END command to terminate IPCS dialog

**OPTION** 

0

 $\mathbf{1}$ 

 $\overline{2}$ 

3

4

5

6

 $\mathsf{T}$ 

x

### **Invoking the IMS Interactive Dump Formatter, Continued**

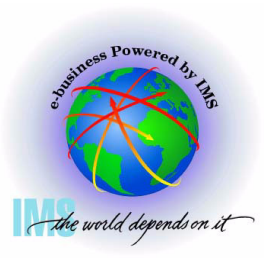

 **Invoking the IMS Interactive Dump Formatter, Continued**

**Specify the dump dataset name**

 $Commoned == =>$ 

You may change any of the defaults listed below. The defaults shown be any changes are LOCAL. Change scope to GLOBAL to display global defaul

Scope  $==$ > LOCAL (LOCAL, GLOBAL, or BOTH)

If you change the Source default, IPCS will display the current default Address Space for the new source and will ignore any data entered in the Address Space field.

Source ==> DSNAME('M030776.ABEND0C4.IMS810.DUMP') Address Space  $==$ > Message Routing ==> NOPRINT TERMINAL Message Control ==> NOCONFIRM VERIFY FLAG(TERMINATING) Display Content ==> NOMACHINE REMARK REQUEST STORAGE NOSYMBOL

Press ENTER to update defaults.

### **Invoking the IMS Interactive Dump Formatter, Continued**

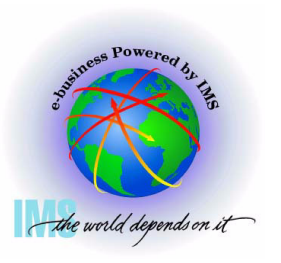

 **Invoking the IMS Interactive Dump Formatter, Continued**

**Select option 2 (Analysis)**

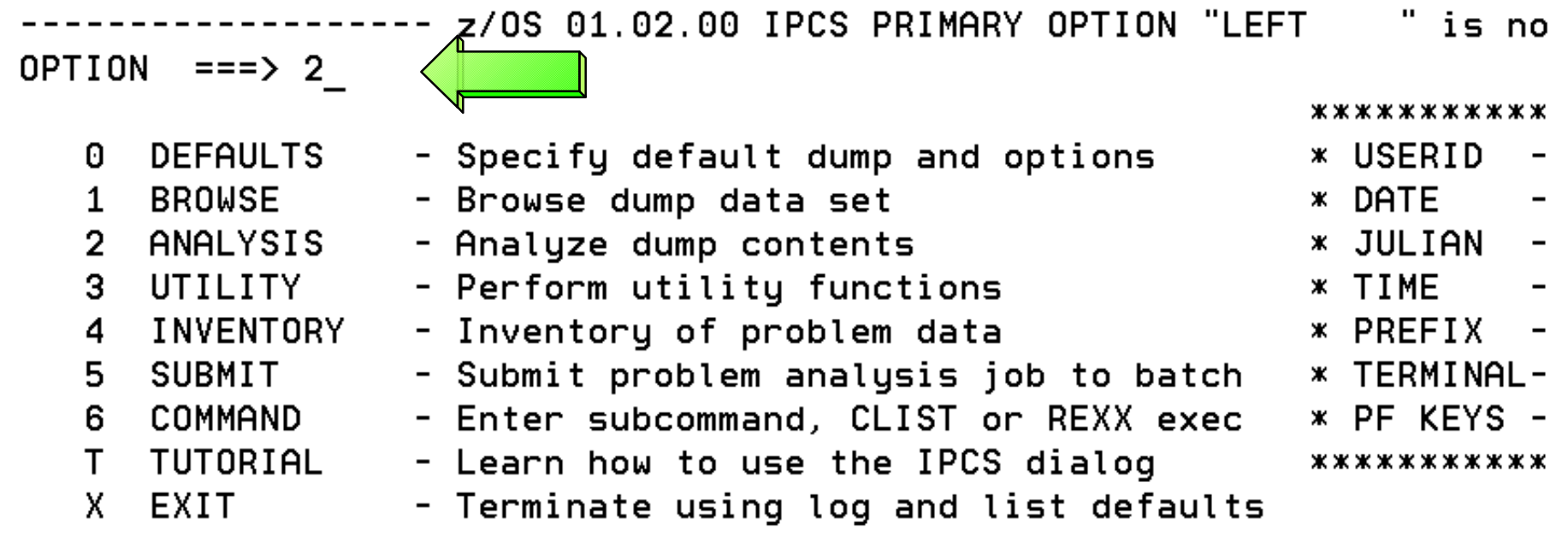

Enter END command to terminate IPCS dialog

### **Invoking the IMS Interactive Dump Formatter, Continued**

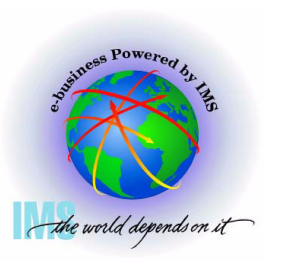

- **Invoking the IMS Interactive Dump Formatter, Continued** 
	- **Select option 6 (Component)**

------ IPCS MVS ANALYSIS OF DUMP CONTENTS -----OPTION ===> 6  $\langle$ 

To display information, specify the corresponding option number.

**SYMPTOMS**  $\mathbf{1}$ **STATUS** 

 $\overline{2}$ 

4

5

6

 $\overline{7}$ 

- Symptoms
- System environment summary
- 3 WORKSHEET
- System environment worksheet
- Address spaces and tasks
- CONTENTION Resource contention
- COMPONENT - MVS component data
- TRACES

SUMMARY

- Trace formatting

- \*\*\*\*\*\*\*\*\*\*\*\*
- \* USERID
- \* DATE
- \* JULIAN
- \* TIME
- \* PREFIX  $\overline{\phantom{a}}$
- \* TERMINAL-
- \* PF KEYS -

\*\*\*\*\*\*\*\*\*\*\*\*

Enter END command to terminate MVS dump analysis.

### **Invoking the IMS Interactive Dump Formatter, Continued**

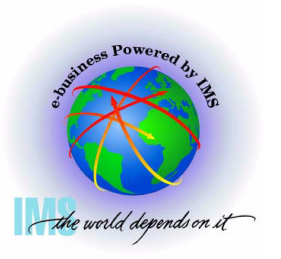

 **Invoking the IMS Interactive Dump Formatter, Continued**

**Select DFSAAMPR (IMS Interactive Dump Formatter)**

----- IPCS MVS DUMP COMPONENT DATA ANALYSIS  $OPTION ==$  $SCROLL == =>$ 

To display information, specify "S option name" or enter S to the left of the option desired. Enter ? to the left of an option to display help regarding the component support.

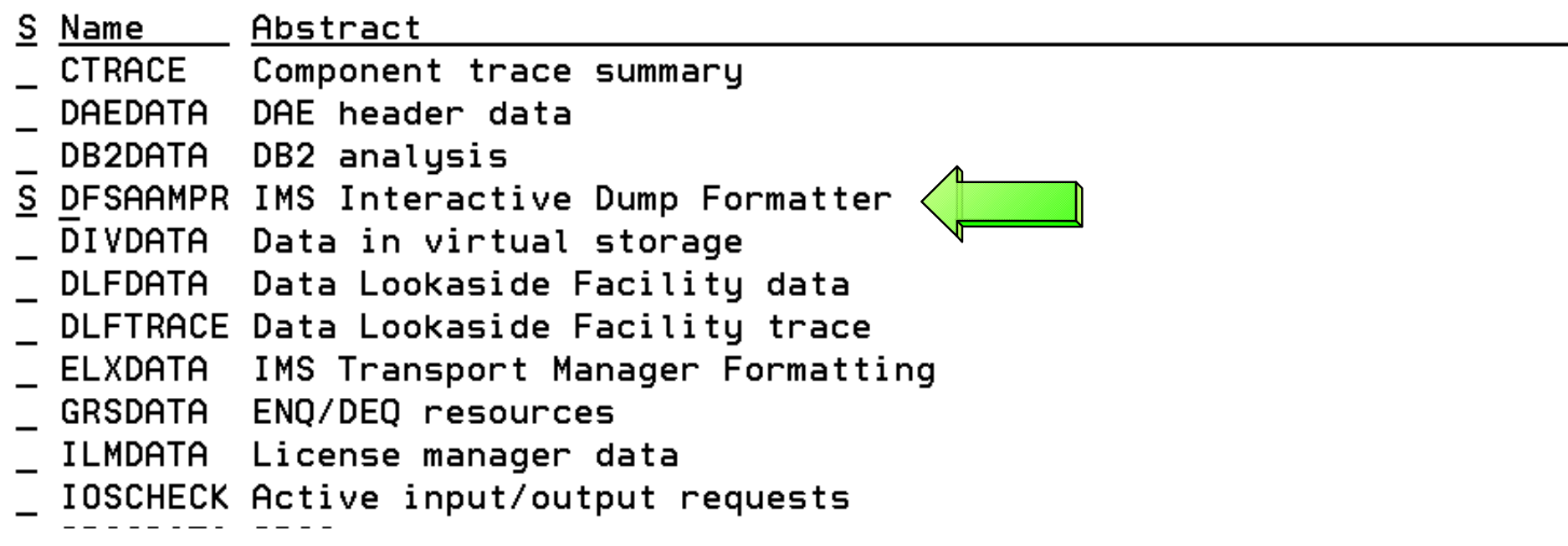

### **Invoking the IMS Interactive Dump Formatter, Continued**

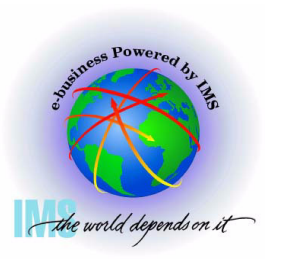

 **Invoking the IMS Interactive Dump Formatter, Continued**

**Select Option 0 (INIT) to initialize the dump dataset**

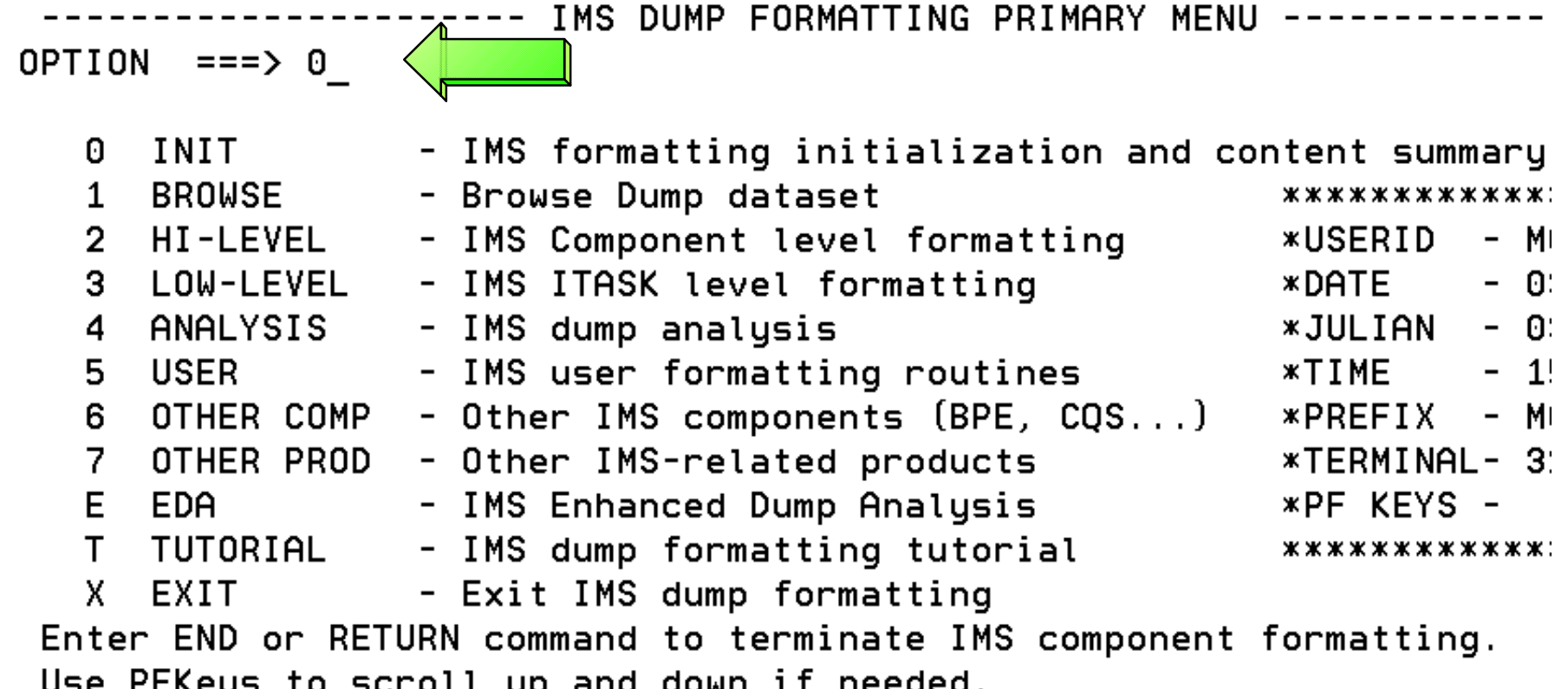

c **IBM Corporation, 2004** 

### **Invoking the IMS Interactive Dump Formatter, Continued**

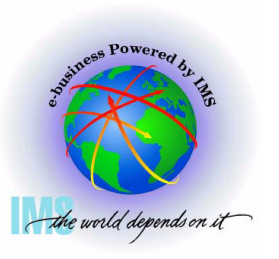

 **Invoking the IMS Interactive Dump Formatter, Continued**

- **Enter the IMS Control or DLI region jobname, then press <Enter>**
- **A series of informational panels will appear as the environment initializes. Exit the panels with PF3 until returning to IMS DUMP CONTENT STATUS AND CONTROL**

```
IMS DUMP CONTENT STATUS AND CONTROL
         -----------
COMMAND == =>YOU MUST PROVIDE CTL OR DLI JOBNAME FOR IMS FORMATTING
  Enter the IMS CTL/BATCH or DL/I jobname to cause the IMS symbols to
  be set for this dump. Request subsystem list for possible IMS names.
N \leq == = IMS SUBSYSTEM LIST DESIRED? (Y \text{ or } N)N \leq == = FORMATTER REFRESH? (Y or N)
                  Example 10 ASID
          JOBNAME
                                                DUMPED?
          IMS1
  CTL
  DL/IDBRC
  IRLM
  TMS
  ABEND CODE = SYS
                                  USER
             \equiv
```
### **Invoking the IMS Interactive Dump Formatter, Continued**

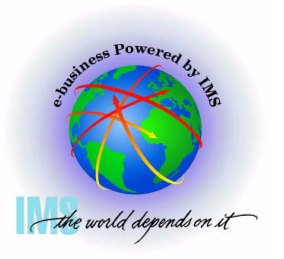

 **Invoking the IMS Interactive Dump Formatter, Continued Return to the IMS DUMP FORMATTING PRIMARY MENU using PF3** 

IMS DUMP CONTENT STATUS AND CONTROL -------- $COMMAND == =>$ 

Enter the IMS CTL/BATCH or DL/I jobname to cause the IMS symbols to be set for this dump. Request subsystem list for possible IMS names.

N  $\leq$ ==== IMS SUBSYSTEM LIST DESIRED? (Y or N)  $N \leq == = FORMATTER REFRESH?$  (Y or N)

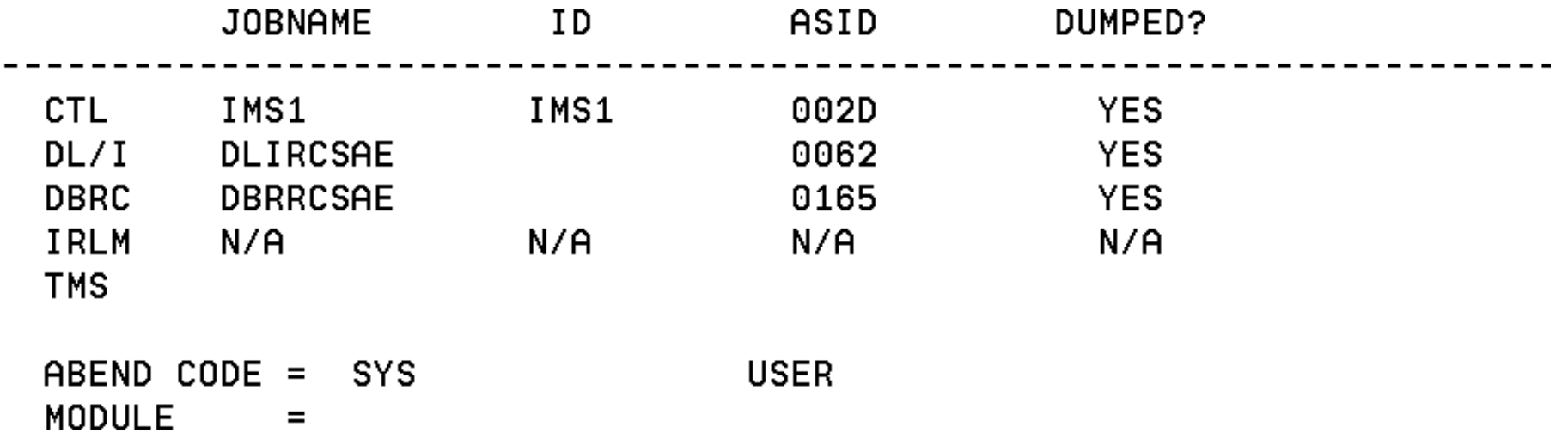

### **Invoking the IMS Interactive Dump Formatter, Continued**

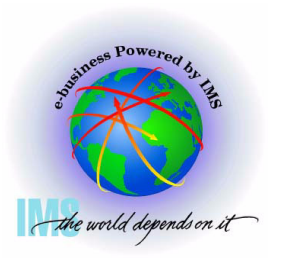

 **Invoking the IMS Interactive Dump Formatter, Continued**

**You can now use the IMS Interactive dump formatter to format IMS control blocks**

--------- IMS DUMP FORMATTING PRIMARY MENU ------ $OPTION ==->$ 

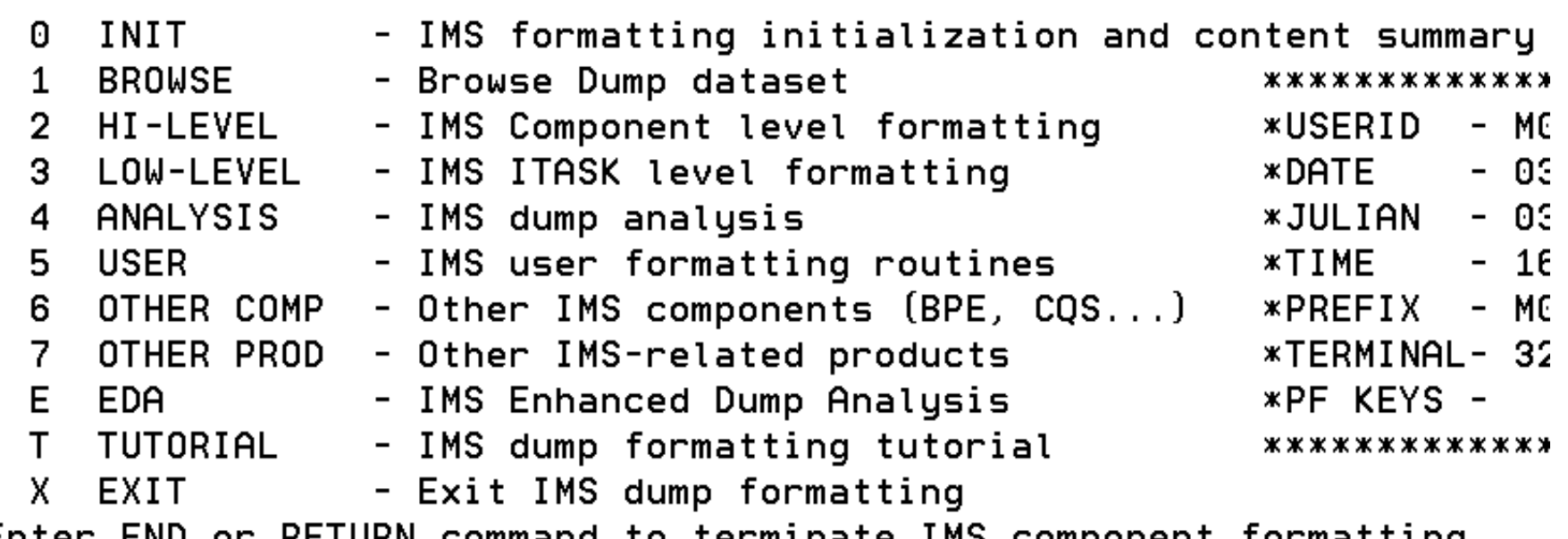

Enter END or RETURN command to terminate IMS component formatting. Use PFKeys to scroll up and down if needed.

### **Invoking the IMS Interactive Dump Formatter, Continued**

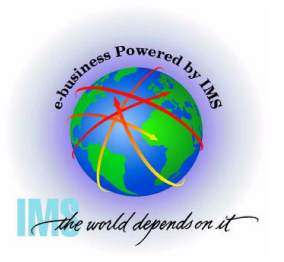

 **Invoking the IMS Interactive Dump Formatter, Continued**

**Option 2 (HI-LEVEL) provides the high level IMS dump format options**

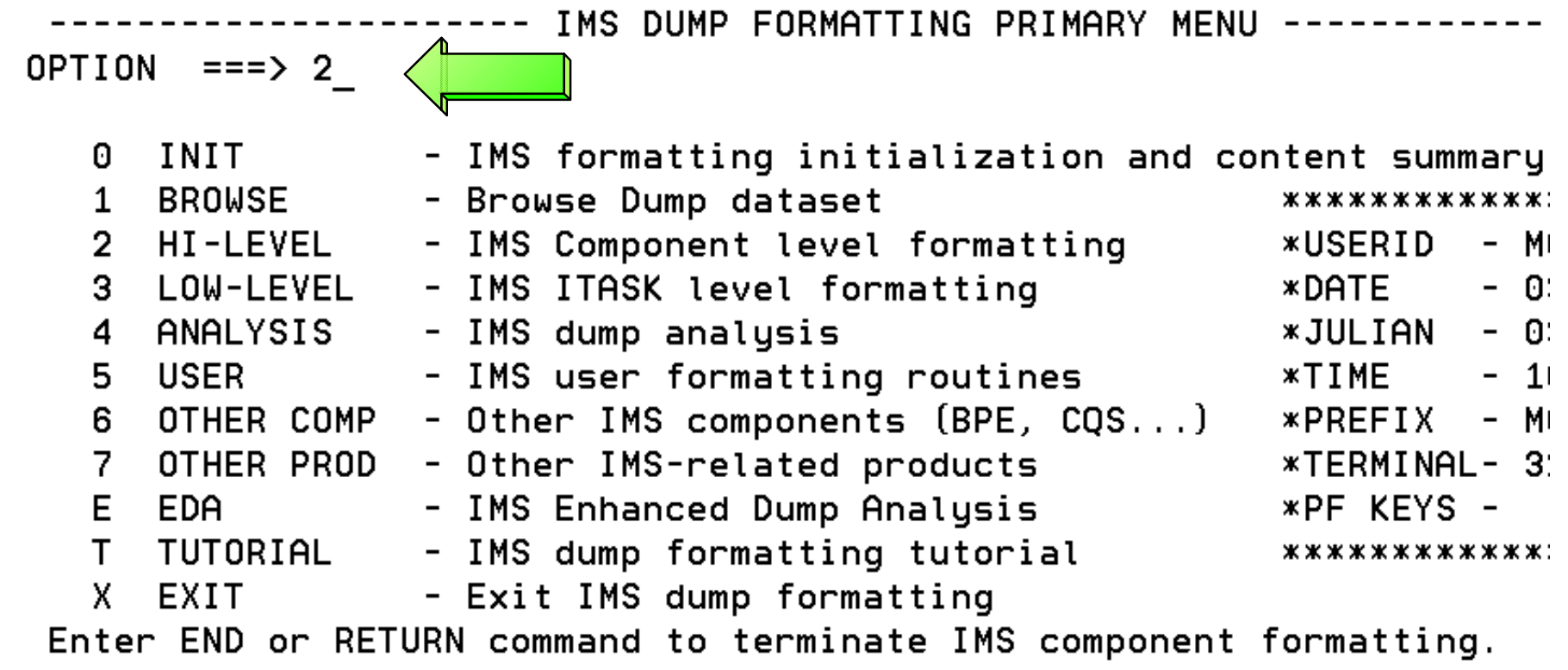

Use PFKeys to scroll up and down if needed.

### **IMS Interactive Dump Formatter - High Level Options**

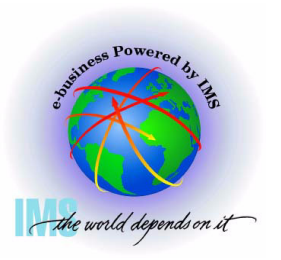

33

 **Invoking the IMS Interactive Dump Formatter, Option 2 (HI-LEVEL)**

**These are the various high-level fmtimsoptions and control parameters available from the Offline Dump Formatter**

```
------- IMS HIGH LEVEL DUMP FORMATTING OPTIONS                                 Row 1 to 1
   Commoned == =>Scroll ==N <====SPOOL OUTPUT? (Y or N) N <====REFRESH FORMATTER? (Y or N)
          S = select M = select, minselect choice(s) and hit enter
                                            to process or UP/DOWN to scroll
   Additional IMS format requests===>
                         Description
   Cmd
        Option
        AUTO
                    Internally determined options (by failing ITASK type)
        ALL
                    All high level IMS dump formatting options
                    PSW, regs, SAP, failing ITASK blocks at time of abend
        SUMMARY
        SCD
                    SCD, SLX, FP ESCD, scheduler sequence queues
                    SAP, savearea, ECB prefix, UEHB (sorted by DSPNO)
        SAVEAREA
        DISPATCH
                    Dispatcher work areas, Dispatcher and Latch traces
        SPST
                    System PSTs and subordinate blocks
        RESTART
                    CHKPT ID table, SIDX, LCRE, RPST, RRE, EQEL, IEEQE, FRB
        LOGLCD, log buffer prefixes, log buffers (OLDS and MON)
        DB.
                    DDIRs, PDIRs, intent list, DLI/LOCK traces, DPSTs, DBT
c IBM Corporation, 2004
```
### **IMS Interactive Dump Formatter - High Level Options, Continued**

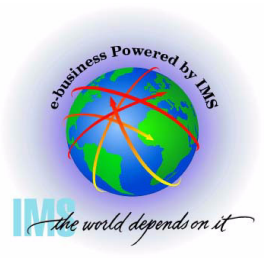

 **Invoking the IMS Interactive Dump Formatter, Option 2 (HI-LEVEL), Continued**

**These are the various high-level fmtimsoptions and control parameters available from the Offline Dump Formatter**

```
IMS HIGH LEVEL DUMP FORMATTING OPTIONS Row 11 to 23
Commoned == =>Scroll ==
```

```
N <====SPOOL OUTPUT? (Y or N)
                                   N \leq ==REFRESH FORMATTER? (Y or N)
                                       select choice (s) and hit enter
      S = select M = select.minto process or UP/DOWN to scroll
```

```
Additional IMS format requests===>
```
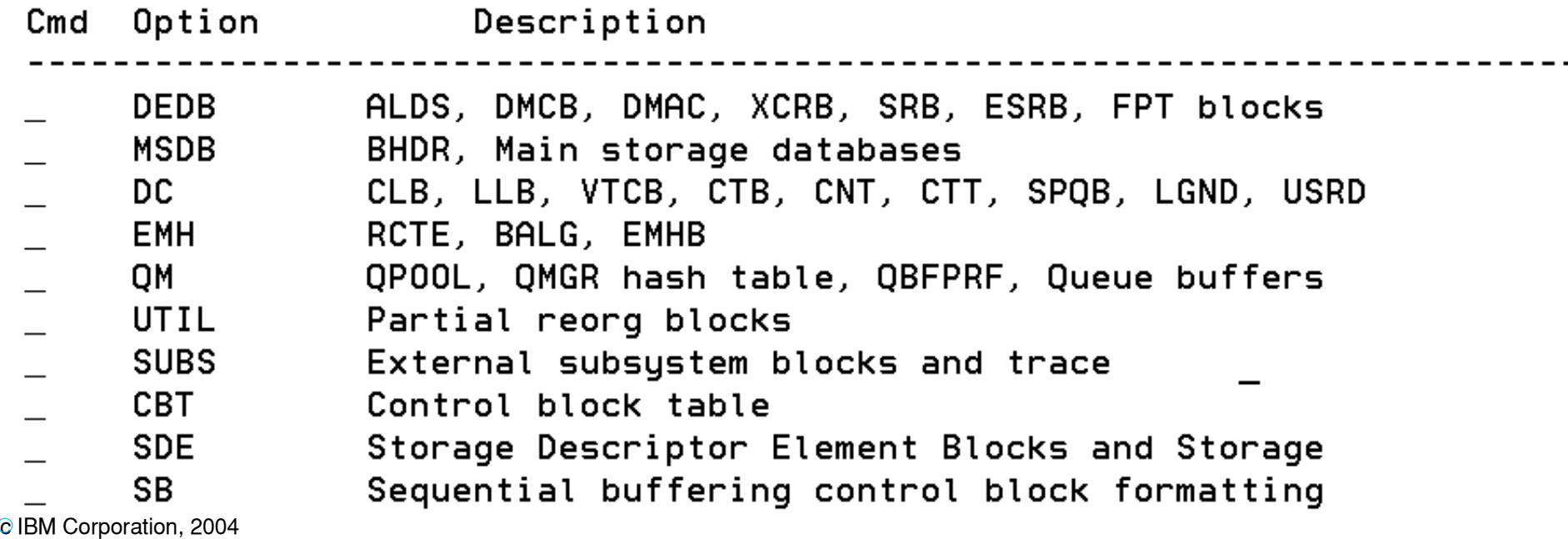

### **IMS Interactive Dump Formatter - High Level Options, Continued**

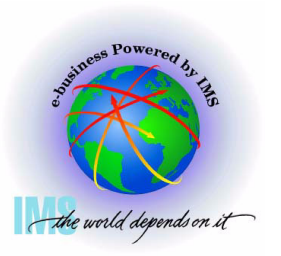

 **Invoking the IMS Interactive Dump Formatter, Option 2 (HI-LEVEL), Continued**

**These are the various high-level fmtimsoptions and control parameters available from the Offline Dump Formatter**

```
-------- IMS HIGH LEVEL DUMP FORMATTING OPTIONS Row 24 to 30
Commoned == =>Scroll ==N <====SPOOL OUTPUT? (Y or N)                 N <====REFRESH FORMATTER? (Y or N)
                                   select choice(s) and hit enter
      S = select M = select, minto process or UP/DOWN to scroll
Additional IMS format requests===>
Cmd Option
                  Description
    LR —
              Log router trace and control blocks
    TMS
              Transport manager control blocks
    TMSC
              Transport manager component dump formatting
    AOI.
              Automated Operator Interface (Directed Message Manager)
    OTMA
              Open TM Access
    DBRM
              Database Recovery Manager
    SMBS
              All SMBs
```
## **IMS Interactive Dump Formatter - High Level Options - DISPATCH**

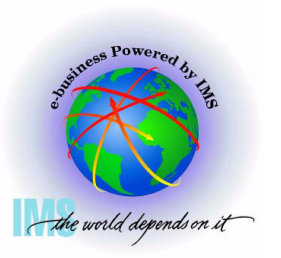

 **Invoking the IMS Interactive Dump Formatter, Option 2 (HI-LEVEL),** 

- **Notable high level dump format options**
	- **DISPATCH**

```
------ IMS HIGH LEVEL DUMP FORMATTING OPTIONS    Row 1 to 13
Commoned == =>Scroll ==N \leq = = =SPOOL OUTPUT? (Y \text{ or } N)N \leq = = = REFRESH FORMATTER? (Y or N)
       S = select M = select, minselect choice(s) and hit enter
                                          to process or UP/DOWN to scroll
```

```
Additional IMS format requests === >
```
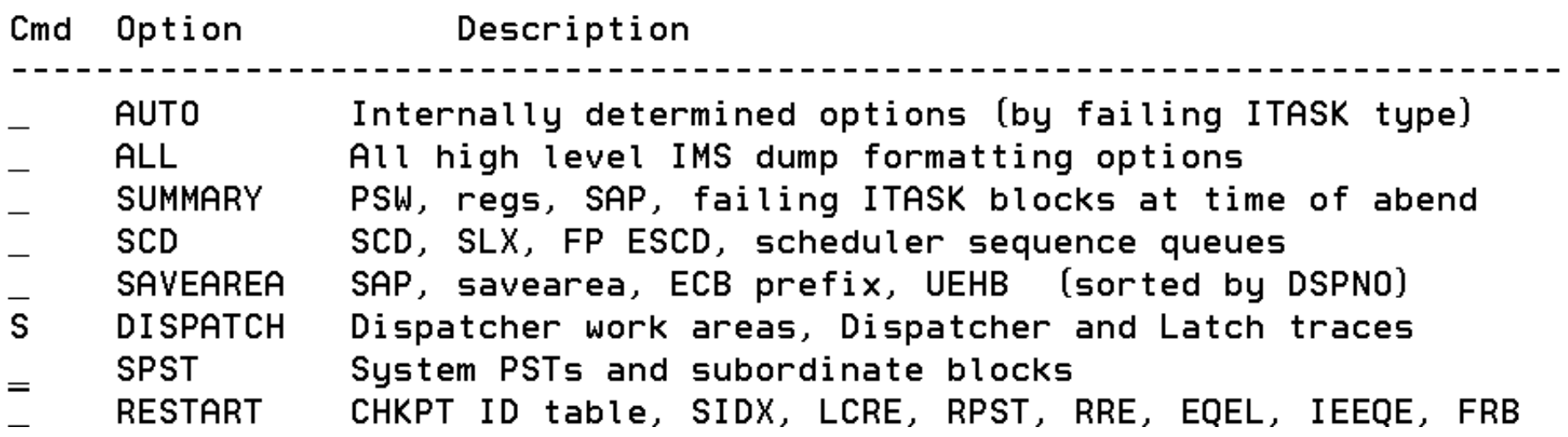
# **IMS Interactive Dump Formatter - High Level Options - DISPATCH, Continued**

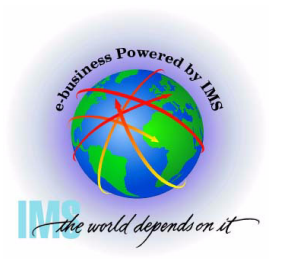

 **Invoking the IMS Interactive Dump Formatter, Option 2 (HI-LEVEL)**

**Notable high level dump format options - DISPATCH, continued** 

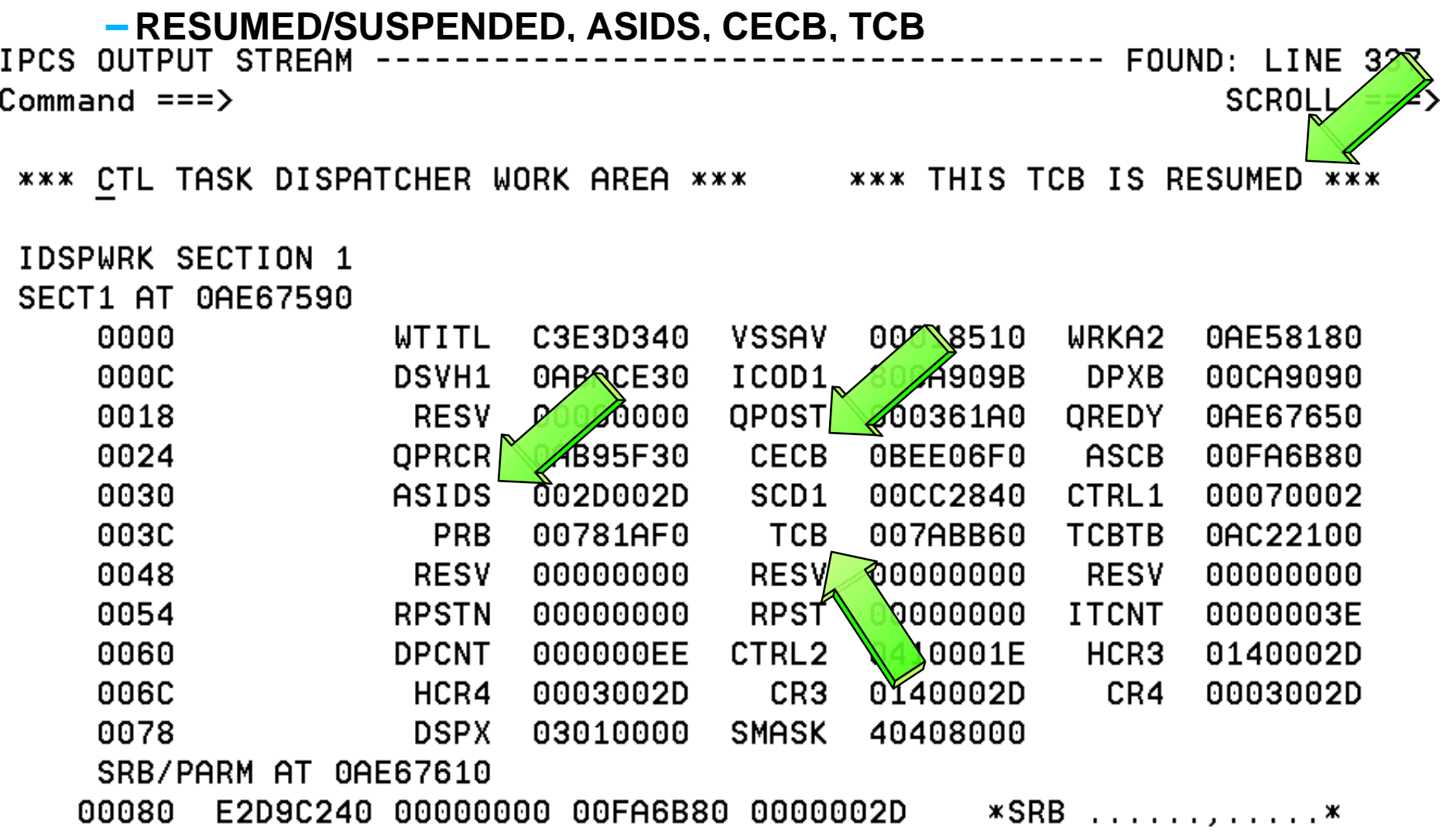

# **IMS Interactive Dump Formatter - High Level Options - DISPATCH, Continued**

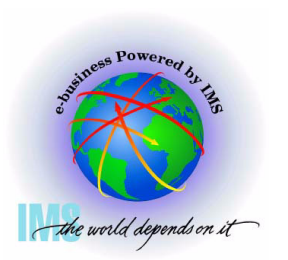

 **Invoking the IMS Interactive Dump Formatter, Option 2 (HI-LEVEL),** 

- **Notable high level dump format options DISPATCH, continued**
	- **Time of last dispatch**

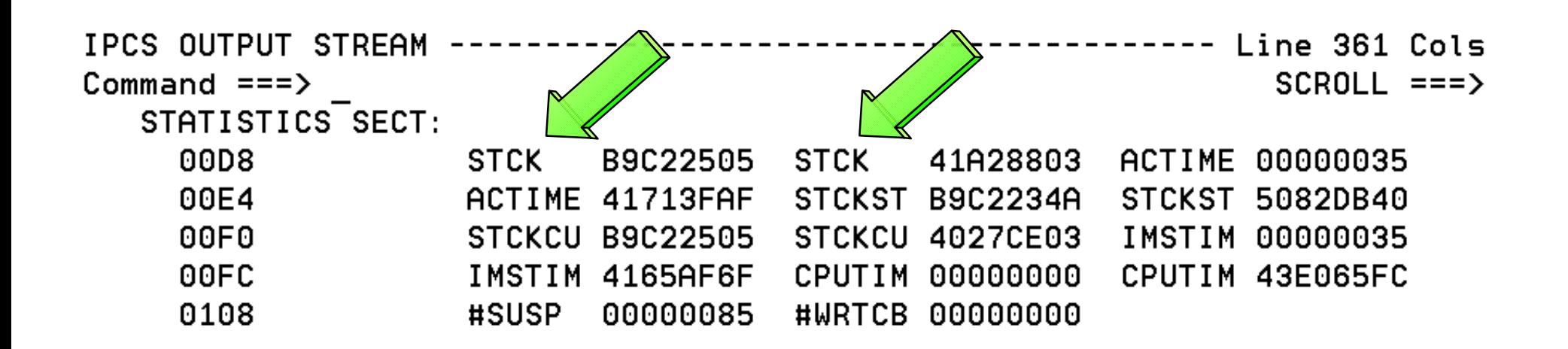

# **IMS Interactive Dump Formatter - High Level Options - SAVEAREA**

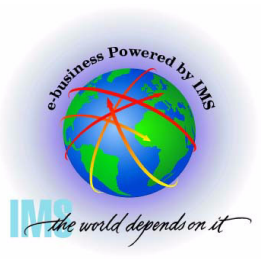

 **Invoking the IMS Interactive Dump Formatter, Option 2 (HI-LEVEL),** 

**Notable high level dump format options**

 **SAVEAREA- SAPS (Save Area Prefixes)/saveareas sorted in desc dispatch order** ------- IMS HIGH LEVEL DUMP FORMATTING OPTIONS Row 1 to 13  $Commoned == =>$  $Scroll ==$ N <====SPOOL OUTPUT? (Y or N) N <====REFRESH FORMATTER? (Y or N) select choice(s) and hit enter  $S = select$   $M = select.min$ to process or UP/DOWN to scroll Additional IMS format requests===> Option Description Cmd Internally determined options (by failing ITASK type) AUTO **ALL** All high level IMS dump formatting options PSW, regs, SAP, failing ITASK blocks at time of abend **SUMMARY**  $\qquad \qquad -$ SCD, SLX, FP ESCD, scheduler sequence queues **SCD**  $\frac{1}{\sqrt{2}}$ SAVEAREA SAP, savearea, ECB prefix, UEHB (sorted by DSPNO) Dispatcher work areas, Dispatcher and Latch traces **DISPATCH SPST** System PSTs and subordinate blocks RESTART CHKPT ID table, SIDX, LCRE, RPST, RRE, EQEL, IEEQE, FRB

 $LOG$ LCD, log buffer prefixes, log buffers (OLDS and MON) DDIRs, PDIRs, intent list, DLI/LOCK traces, DPSTs, DBT D<sub>R</sub> c IBM Corporation, 2004

# **IMS Interactive Dump Formatter - High Level Options - SAVEAREA, Continued**

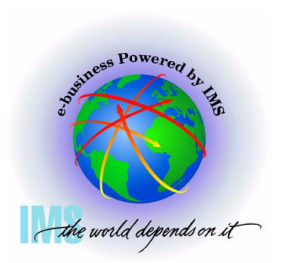

 **Invoking the IMS Interactive Dump Formatter, Option 2 (HI-LEVEL),** 

- **Notable high level dump format options SAVEAREA, continued**
	- **SAPS (Save Area Prefixes)/saveareas sorted in desc dispatch order**
	- **For wait/Loop analysis**
		- **Enter Command: F \*\*\*END Position to oldest entries**

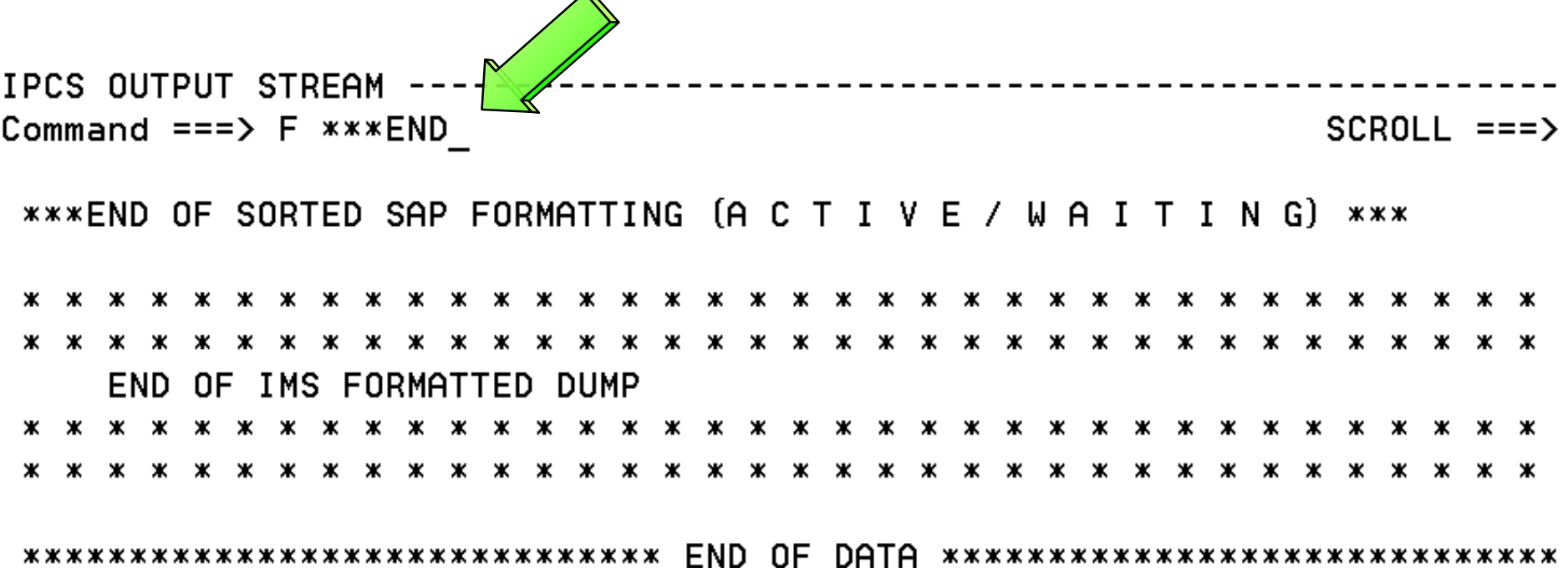

# **IMS Interactive Dump Formatter - High Level Options - SAVEAREA, Continued**

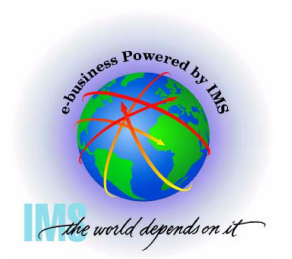

 **Notable high level dump format options - SAVEAREA, continued**

 **For wait/Loop analysis - To find previous ACTIVE SAP:**

**Enter Command: F ' \*\*\*\* ' PREV;RFIND;F '\*SAVE';DOWN 1;RETRIEVE** IPCS OUTPUT STREAM Command ===> F ' \*\*\*\* ' PREV; RFIND; F '\*SAVE'; DOWN 1; RETRIEVE\_<ER **\*\*\*SAVE AREA SET\*\*\*** 

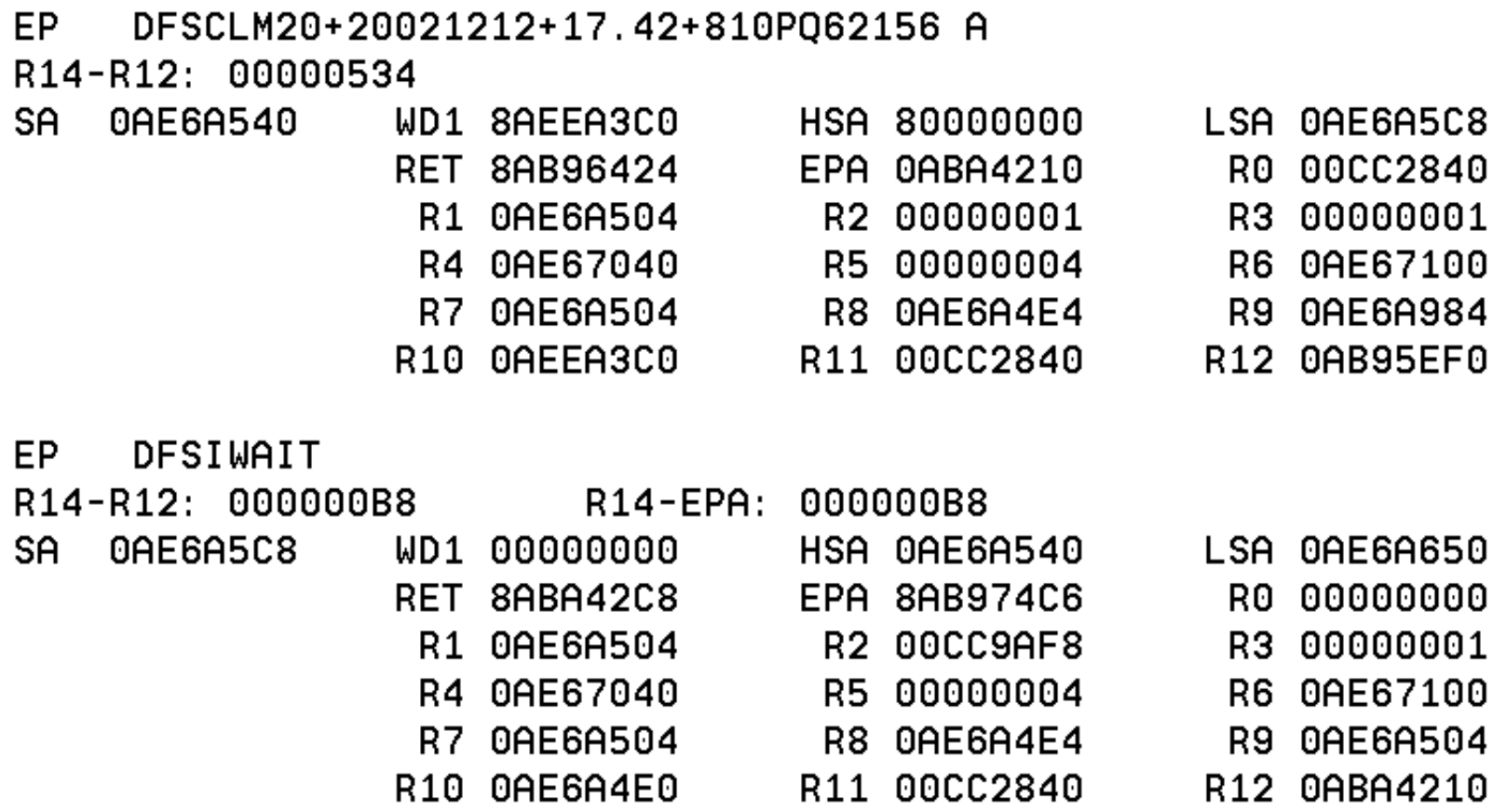

# **IMS Interactive Dump Formatter, Low Level Options**

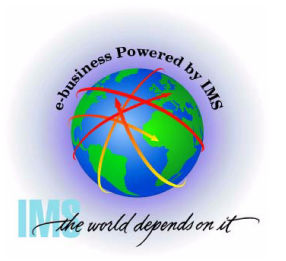

 **IMS Interactive Dump Formatter, Low Level Options**

**Option 3 (LOW-LEVEL) provides the low-level IMS dump format options**

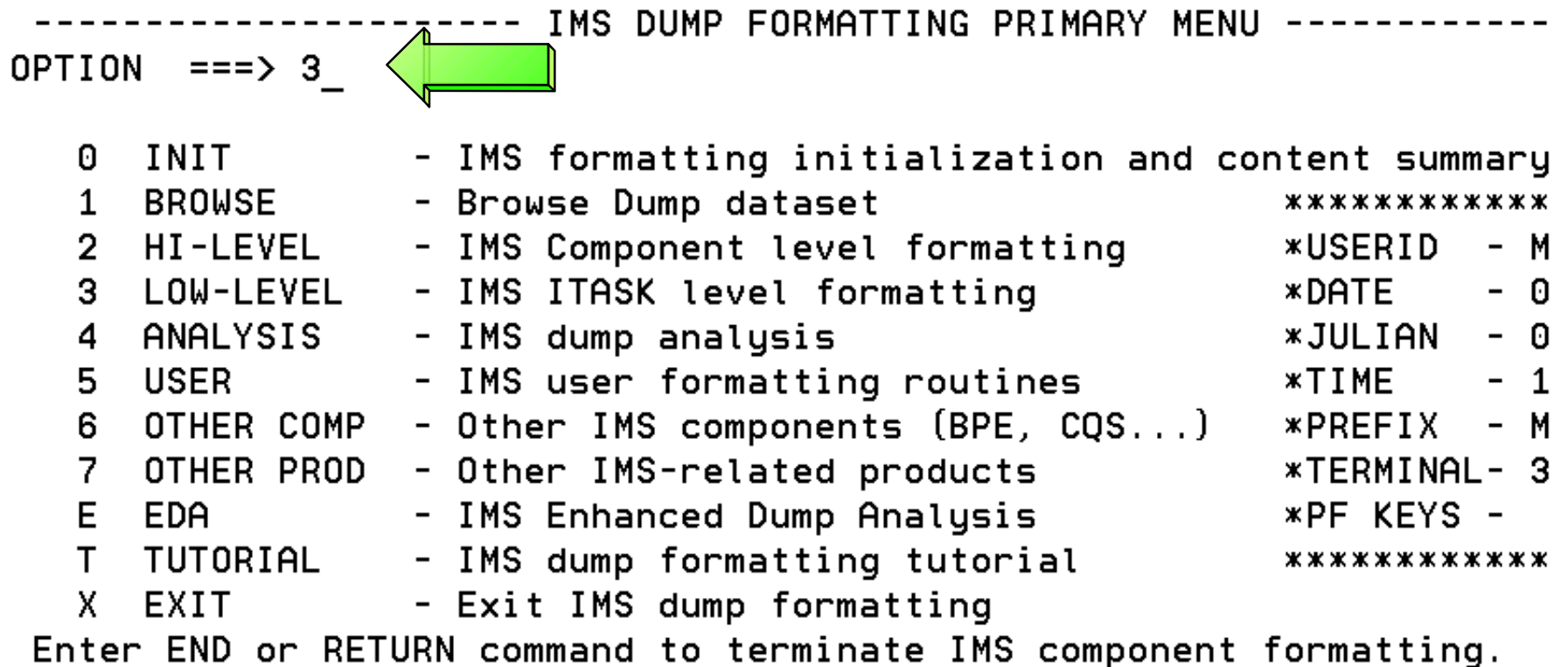

Use PFKeys to scroll up and down if needed.

# **IMS Interactive Dump Formatter, Low Level Options, Continued**

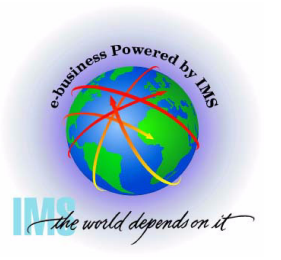

 **IMS Interactive Dump Formatter, Low Level Options, Continued**

**These are the various low level fmtimsoptions and control parameters available from the Offline Dump Formatter**

 $COMMAND == =>$  $Scroll ==$ 

N  $\le$  ===== SPOOL OUTPUT?  $(Y \text{ or } N)$  N  $\le$  ==== REFRESH FORMATTER?  $(Y \text{ or } N)$ S or M at left plus required ARGument value to select option. (Items marked \*P\* will prompt if ARG blank). UP/DOWN to scroll

Additional IMS formatter requests===>

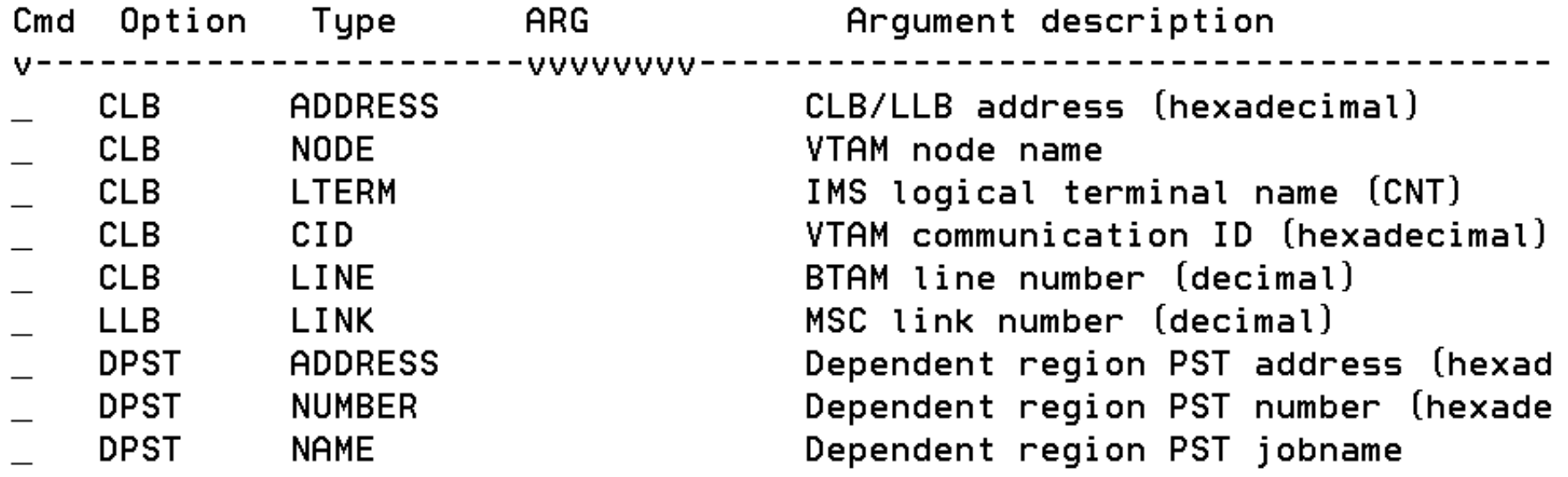

# **IMS Interactive Dump Formatter, Low Level Options, Continued**

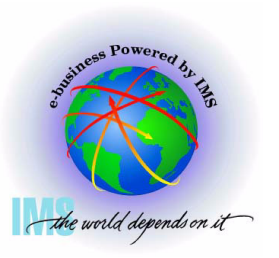

 **IMS Interactive Dump Formatter, Low Level Options, Continued**

**Selecting and item with \*P\* next to the ARG field, and leaving the ARG value blank will display the available options**

-------- IMS LOW LEVEL DUMP FORMATTING OPTIONS Row 10 to 18  $COMMAND == =>$  $Scroll == \rightarrow$ 

N  $\le$  ===== SPOOL OUTPUT?  $(Y \text{ or } N)$  N  $\le$  ==== REFRESH FORMATTER?  $(Y \text{ or } N)$ S or M at left plus required ARGument value to select option. (Items marked \*P\* will prompt if ARG blank). UP/DOWN to scroll

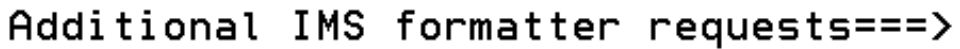

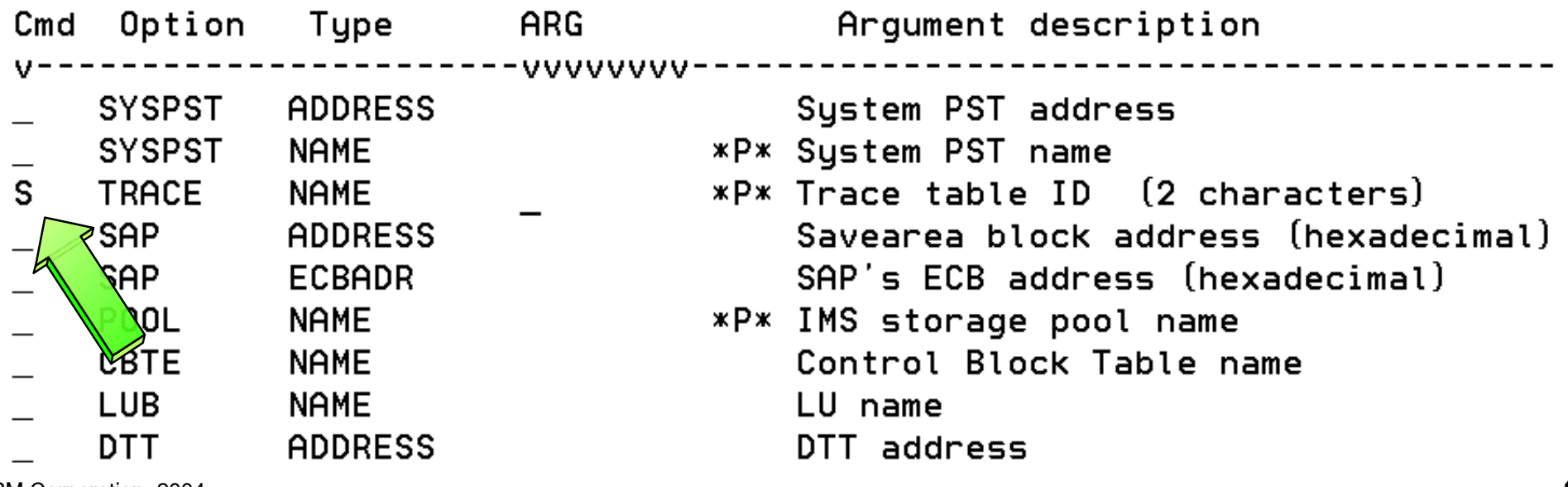

c IBM Corporation, 2004

# **IMS Interactive Dump Formatter, Low Level Options, Continued**

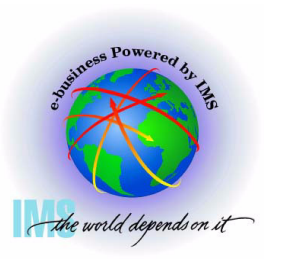

 **IMS Interactive Dump Formatter, Low Level Options, Continued Trace menu is displayed after selecting TRACE with a blank ARG** ------- IMS TRACE TABLE FORMATTING SELECTION - Row 1 to 14

 $COMMAND ==->$ 

 $Scroll == \rightarrow$ 

Place an S in front of desired trace table type (s) and hit ENTER or END to process or UP/DOWN to scroll.

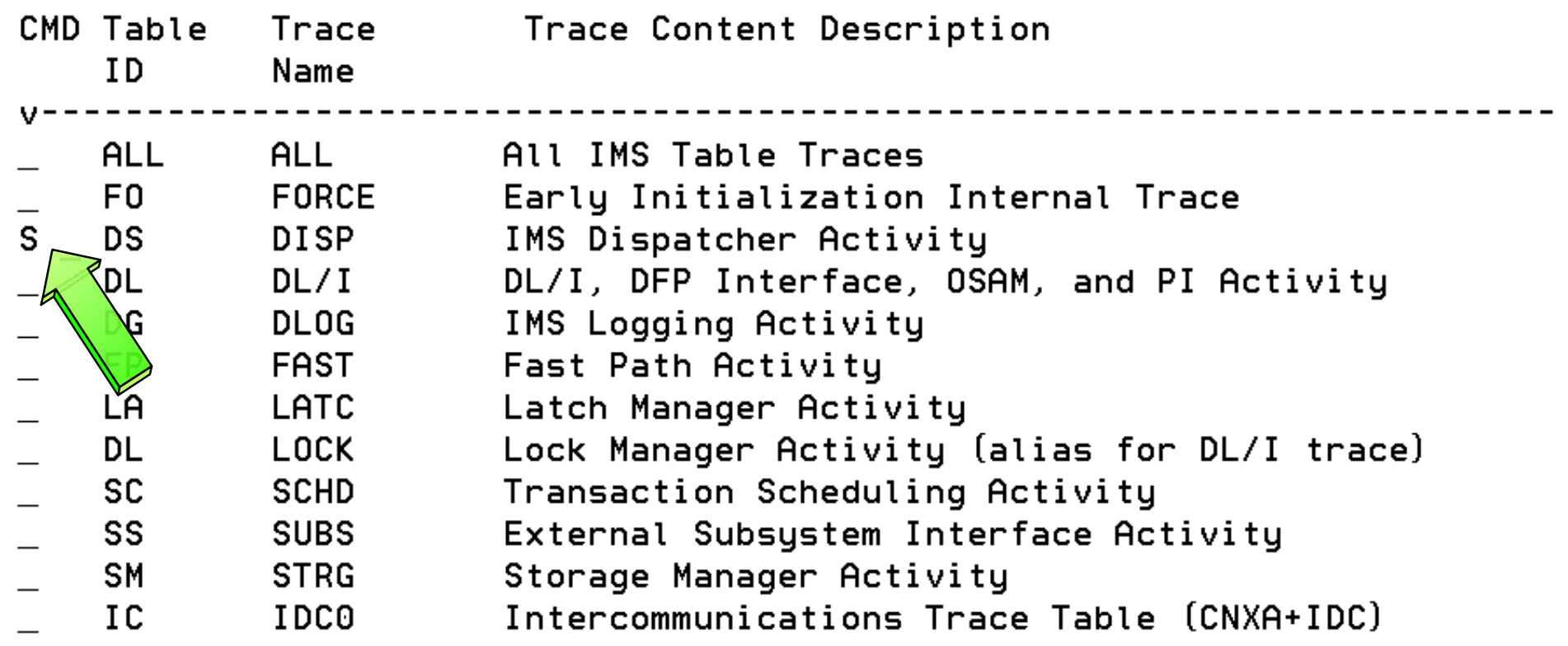

# **IMS Interactive Dump Formatter, Low Level Options, Continued**

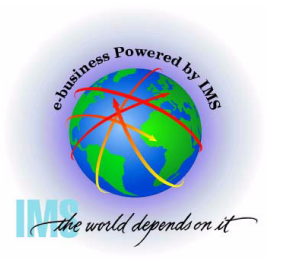

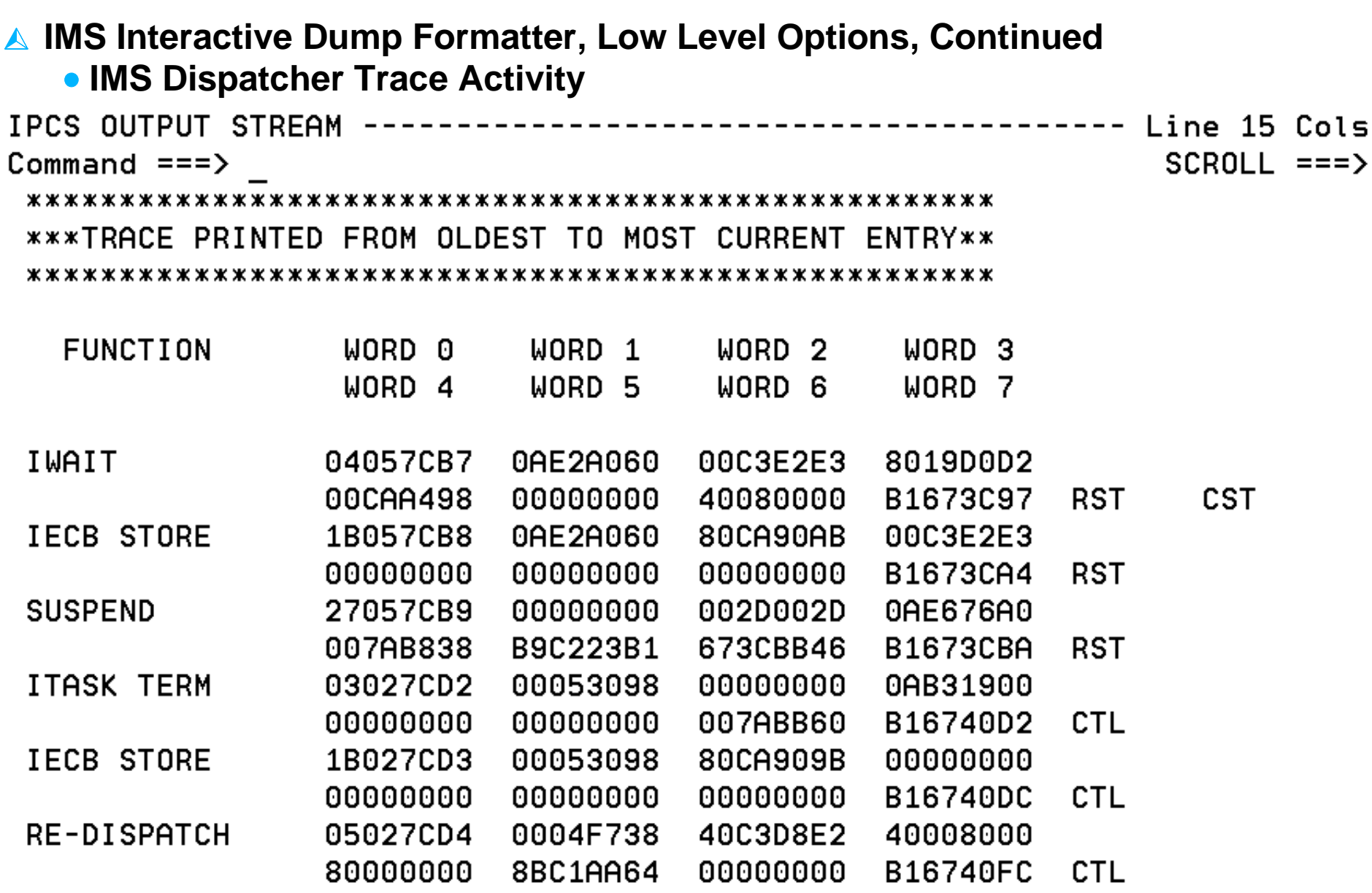

# **Verifying Dump Contents Verifying Dump Contents**

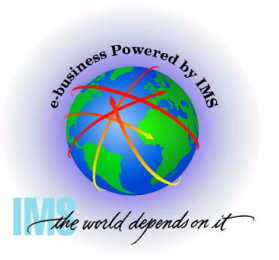

# **Verify Dumped ASIDs**

 **Verify Dumped ASIDs**

**Enter Command: IP CBF RTCT**

 $OPTION$  ===> IP CBF RTCT

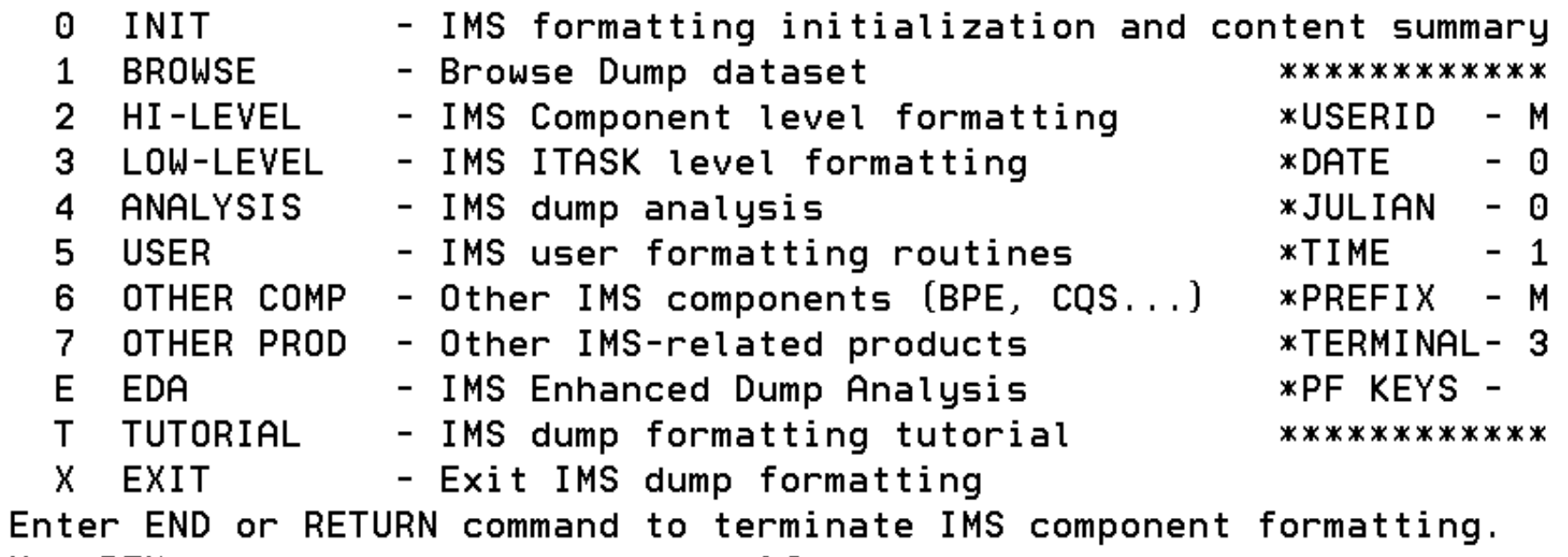

------- IMȘ, DUMP FORMATTING PRIMARY MENU ------

Use PFKeys to scroll up and down if needed.

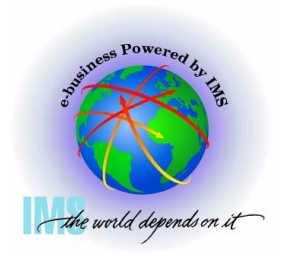

# **Verify Dumped ASIDs, Continued**

 **Verify Dumped ASIDs, Continued**

008 0000

009 0000

010 0000

- **Find the ASTB Address Space Table** 
	- **SDAS column will contain dumped ASIDs**
	- **NOTE: This table will contain all zeros for a SYSMDUMP**

00

00

00

00

00

IPCS OUTPUT STREAM Command ===> IP CBF RTCT; F ASTB  $SCROLL == =>$ **ASTB SDAS** SDF4 SDF5 001 002D - 00 00 002 0062 00 00 003 0165 00 00 004 0063 00 00 005 0162 00 00  $0060000$ ৰ00 00  $0070000$ NO. 00

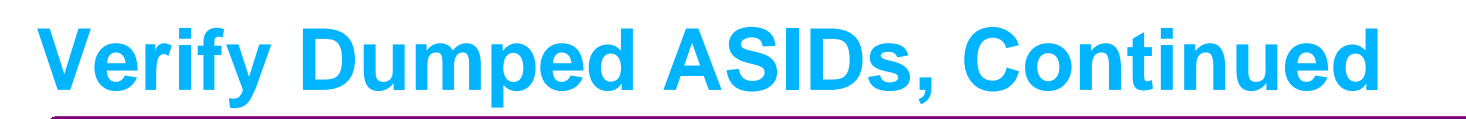

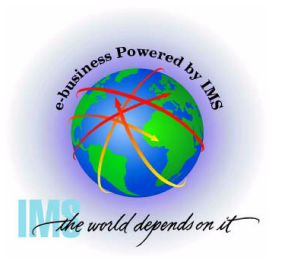

- **Verify Dumped ASIDs, Continued**
	- **Format the dumped ASIDs from the ASTB**
		- **Enter Command: IP SELECT ASID(X'2d',X'62',X'165',X'63',X'162')**

IPCS OUTPUT STREAM -----Command ===> ip select asid(x'2d',x'62',x'165',x'63',x'162')< 

ASID JOBNAME ASCBADDR SELECTION CRITERIA 0062 DLIRCSAE 00FB0200 ASID 0063 SCI1 00FB0680 ASID 0165 DBRRCSAE 00FA4A00 ASID \*\*\*\*\*\*\*\*\*\*\*\*\*\*\*\*\*\*\*\*\*\*\*\*\*\*\*\*\*\*\*\*\*\*\*\* END OF DATA \*\*\*\*\*\*\*\*\*\*\*\*\*\*\*\*\*\*\*\*\*\*\*\*\*\*\*\*\*\*\*

# **Verify SDUMP Options**

 **Verify SDUMP Options, Storage areas dumped.**

- **Enter Command: IP CBF CVT+23C?+9C? STR(SDUMP) VIEW(FLAGS)**
	- **SDATA flags tell you what storage was dumped=**

```
Command ===> IP CBF CVT+23C?+9C? STR(SDUMP) VIEW(FLAGS)
  SDUMP_PL: 0232AE58
```

```
==> FLAGS SET IN SDUFLAGO:
 HDR/HDRADR specified.
 Set system non-dispatchable while dumping global storage.
\Rightarrow FLAGS SET IN SDUFLAG1:
 SVC dump request.
ASIDLIST specified.
 48+ byte parameter list.
==> FLAGS SET IN SDUSDATA
 Dump all PSAs.
                              Dump LPA mod. for rgn.
 Dump current PSA.
                              Dump trace data.
 Dump the nucleus.
                              Dump CSA.
 Dump SQA.
                              Dump SWA.
 Dump LSQA.
                              Dump summary dump data.
 Dump rgn-private area.
```
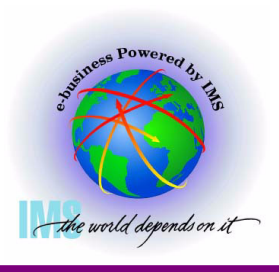

SCROLL

# **Verify Whether the SDUMP was Complete**

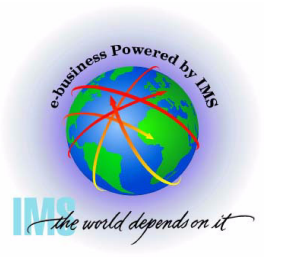

 **Verify Whether the SDUMP was Complete**

- **Enter Command: IP L E0. L(16) BLOCK(0)**
	- **Partial dump bits Mapped by MVS SDRSN DSECT**

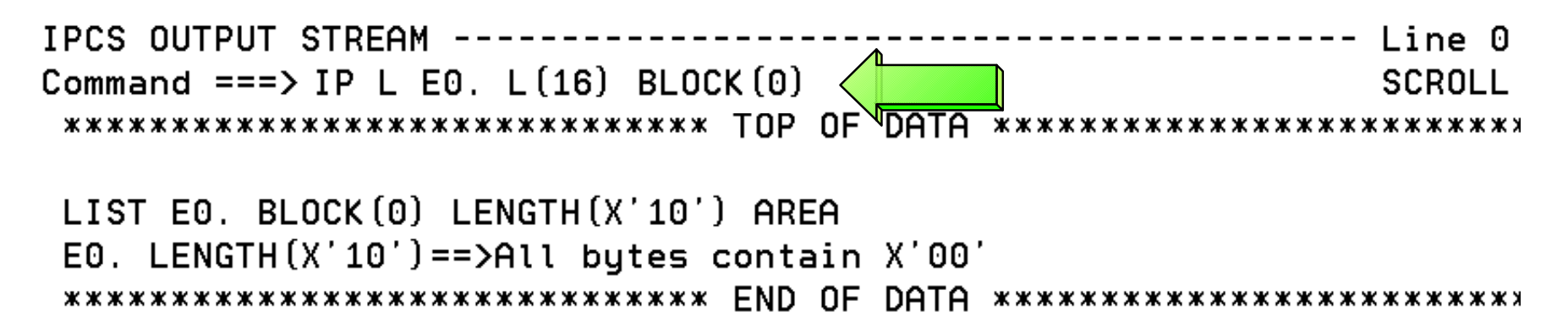

- **If all bits are zeros, SDUMP was successfully captured**
- **If all bits are not zeros, use MVS SDRSN DSECT to interpret the bit settings**
	- **See z/OS V1R4 MVS Data Areas, Vol 4, GA22-7584-03**

# **Verify Private Region Storage is Dumped**

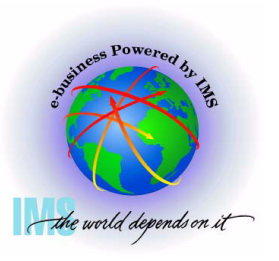

 **Verify Private Region Storage is Dumped**

**SDUMP SDATA may indicate private is dumped, but is private storage in the dump dataset?**

**To determine this, Select Option 1 (BROWSE)**

IMS DUMP FORMATTING PRIMARY MENU ----- $- - -$ **OPTION**  $==$  1

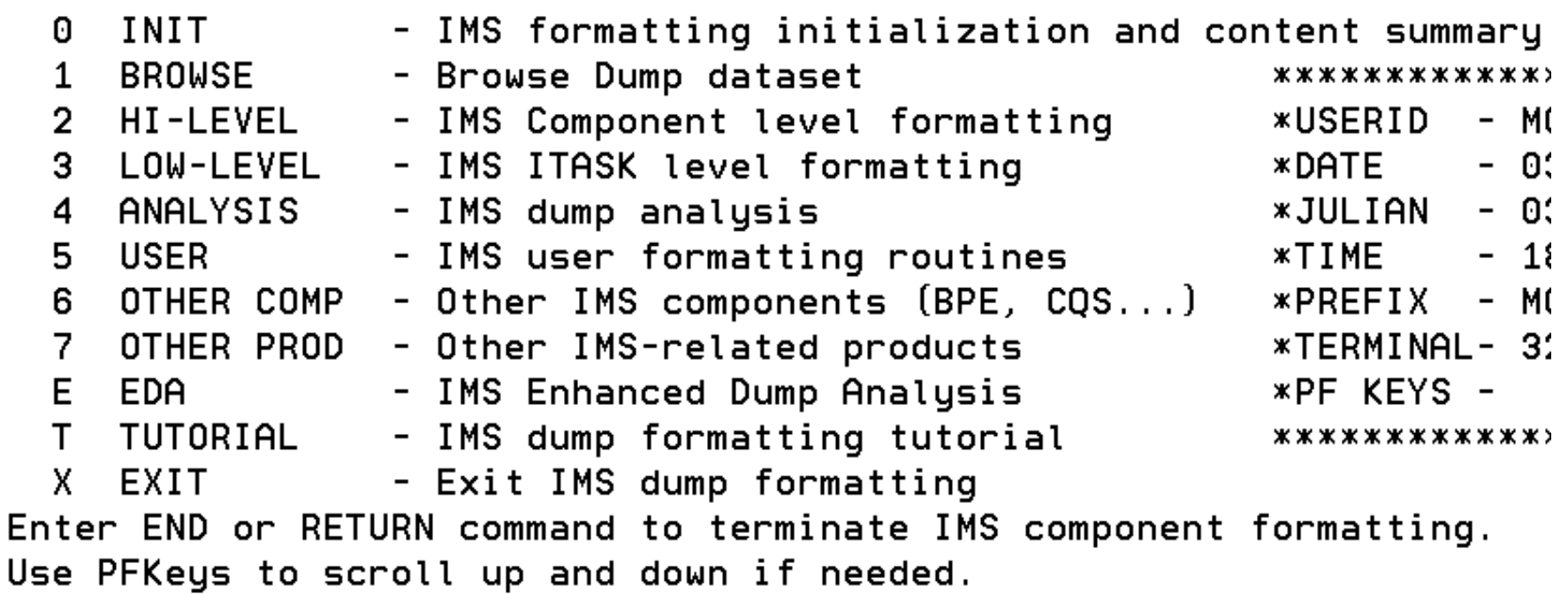

# **Verify Private Region Storage is Dumped, Continued**

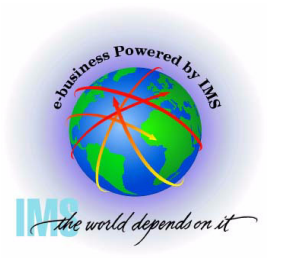

- **Verify Private Region Storage is Dumped, Continued**
	- **Select the beginning of user private x'6000' to determine if storage is present**

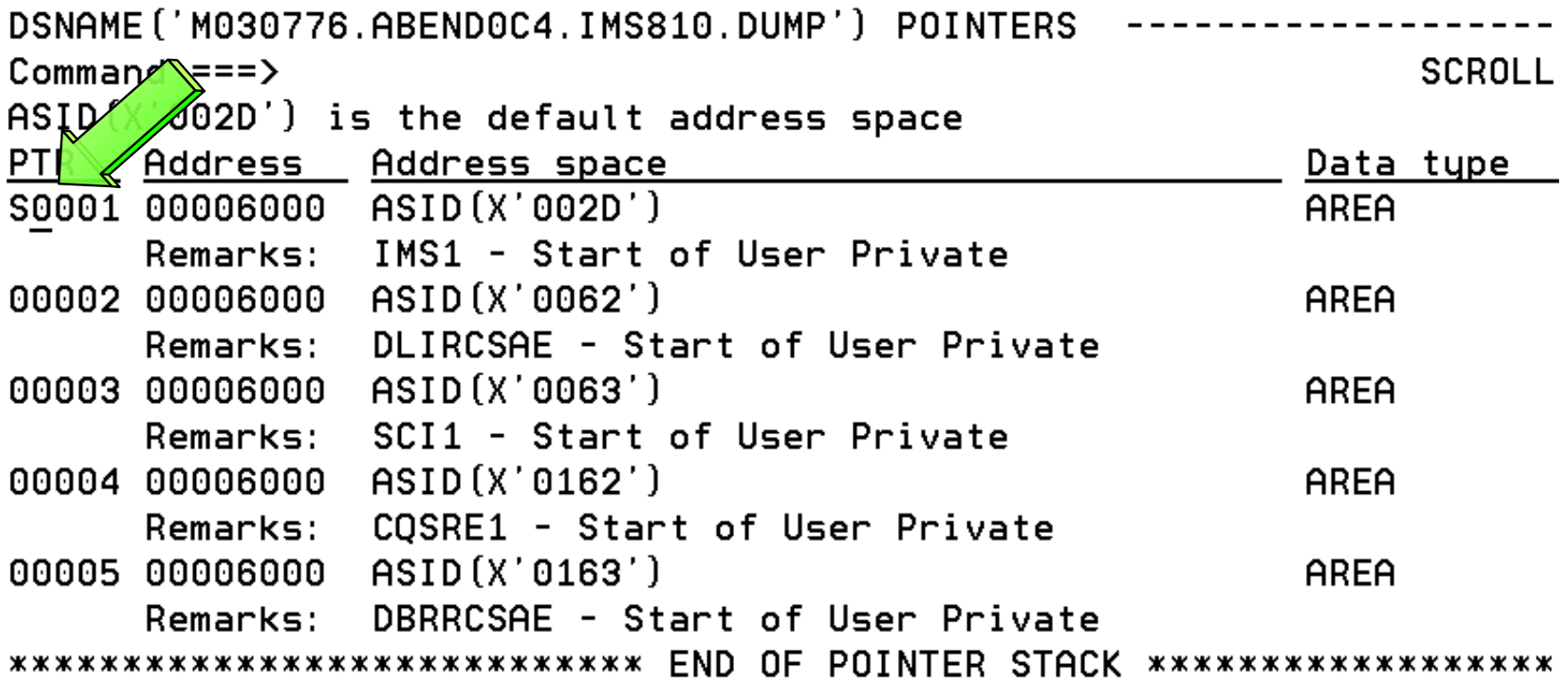

# **Verify Private Region Storage is Dumped, Continued**

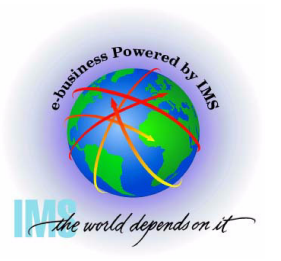

 **Verify Private Region Storage is Dumped, Continued**

**If storage is listed, indicates private storage is present**

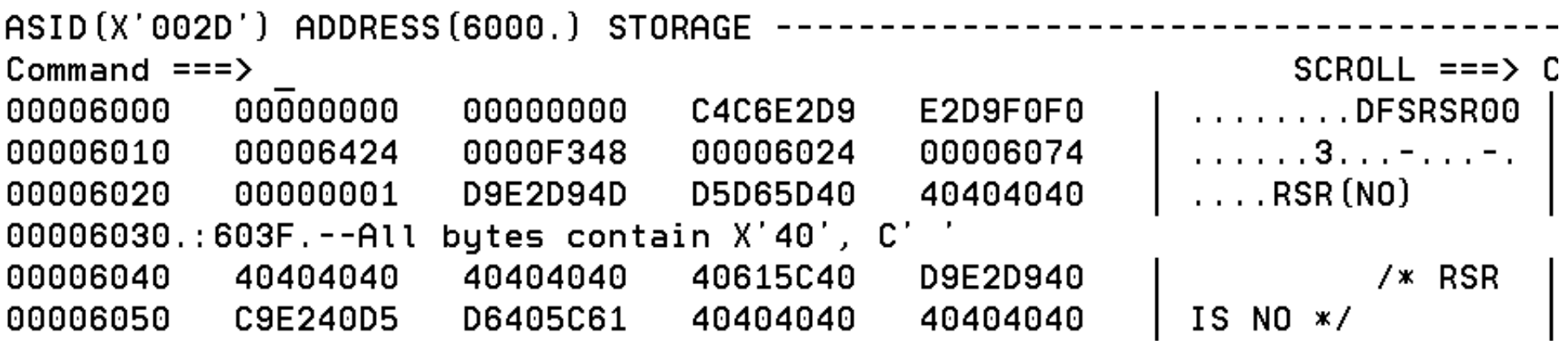

#### **If storage is not listed, indicates private storage is not present**

```
ASID(X'0163') ADDRESS(1000.) STORAGE
Commoned == >SCROLL == => C00001000.: C97FFF.--Storage not available
                          00000000
                                                                    DBP............
00C98000
             OFC4E2D7
                                       00000000
                                                    00000000
                          0AE67590
                                                                    . . . . . W . . . . a . . . . . .
00C98010
             00130000
                                       800C81B8
                                                    00000000
                                                                    \ldots \ldots \mid \ldots . \ldots . Id.
00C98020
             80CA909B
                          00054F0C
                                       00098040
                                                    00C9849A
                                       00000000
00C98030
             40404040
                          40404040
                                                    00000000
00098040
             04520000
                          00000000
                                       00000000
                                                    00000000
                                                                     . . . . . . . . . . . . . . . .
```
## **What was the Reason for the Dump? SVC DUMP**

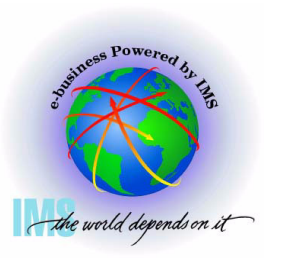

**▲ What was the reason for the dump?** 

- **Enter Command: IP LIST TITLE** 
	- **Displays dump title**

IPCS OUTPUT STREAM Command ===> ip list title  $\langle$  $SCROLL == => CSR$ 

LIST 00. LITERAL LENGTH (X'64') CHARACTER 00000000 l IMS1 ABEND SYS 0C4 USER 0000-010, DATE.TIME: 203.135218, CAL LER=CTL, TCB=CTL, MODULE=DFSICLP0, P 00000040 

### **What was the Reason for the Dump? MVS SLIP Trap**

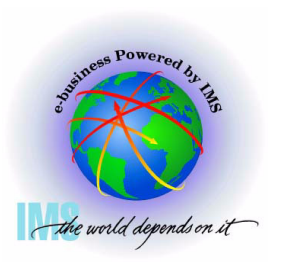

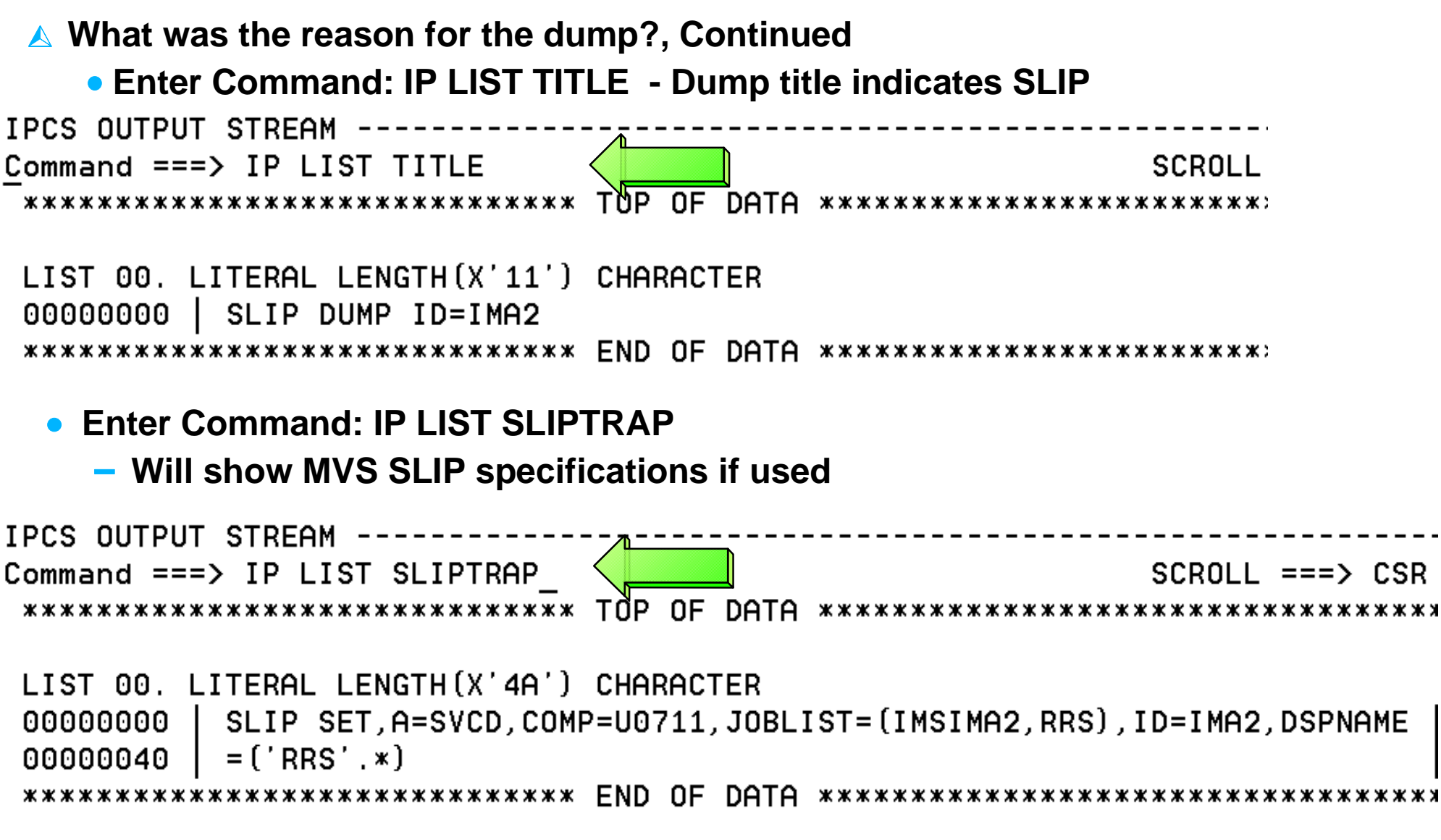

## **What was the Reason for the Dump? MVS DUMP Command**

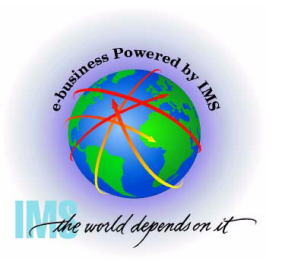

 **What was the reason for the dump?, Continued**

**Enter Command: IP VERBX MTRACE**

 **Will show MVS DUMP command if used**

IPCS OUTPUT STREAM -Command ===> IP VERBX MTRACE; F 'DUMP COMM='  $SCROL = ==$ 

00000290 DUMP COMM= (CBAU2A04 HUNG) 00000090 \*7652 IEE094D SPECIFY OPERAND(S) FOR DUMP COMMAND +IBVERSG0> IBVERSG0 DPV6 LNV1 CIV3 10/12/01 09.46 @ 00000081

00000090 DXR162I IRLF001 CYCLE NUMBER 0003474F PROCESSED FOR

¢HEDED BY 600 MINUTES 00000081 TIME EXCEEDED BY 600 MINUTES 00000081 IS 00000081 IS2015I SDS2 COMMAND EXECUTED 'REPLY 7652 TEXT **REPLY** 00000281 R

00000090 R 7652, JOBNAME= (IMSF, IMSF0203, IMDLIF, IMIRLF) IE 00000281 IEE600I REPLY TO 7652 IS; JOBNAME= (IMSF, IMSF0203, IMDLIF 00000090 00000081 DМ 00000081 ¢H 00000081 DMB604I DMSCSVCR PASSING DUMP TO IBM

# **Controlling IPCS for Easier Dump Analysis Dump Analysis**

#### **Use ISPF SPLIT to Create Multiple Logical Sessions**  the world depends on it

 **ISPF SPLIT/SWAP allows you to view multiple logical screens while diagnosing**

- **Enter Command: SPLIT NEW to create a new logical screen**
- **Enter Command: SWAP n to swap to the desired logical screen**
- **Enter Command: SWAP LIST to display Active ISPF Logical Sessions**<br>------------------- IMS HIGH LEVEL DUMP FORMATTING OPTIONS Row 5

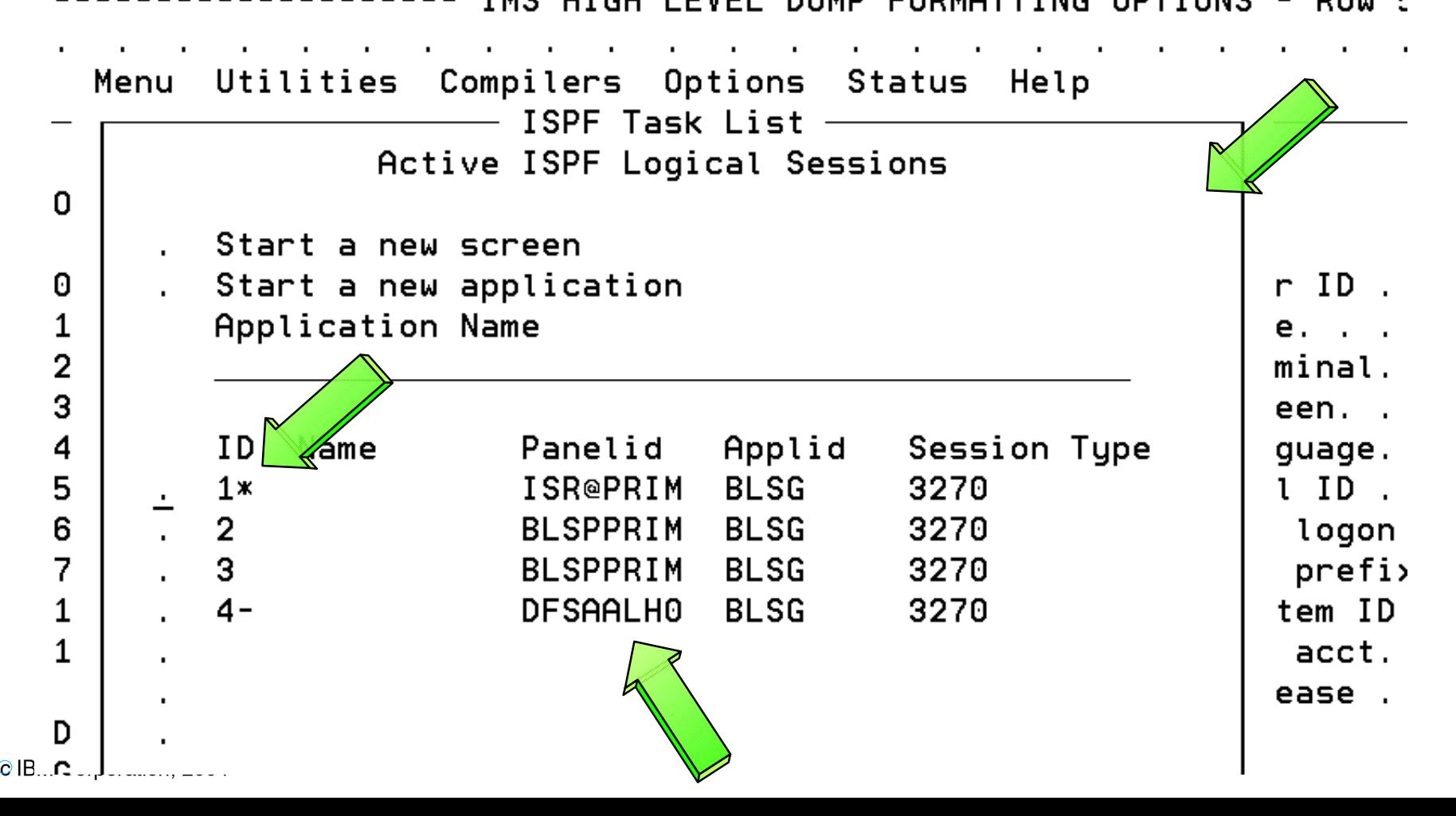

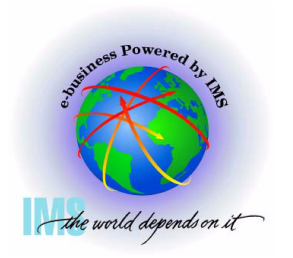

# **Routing IPCS Output to a Dataset**

- **Route IPCS output to a dataset for editing**
- **Use ISPF 3.2** 
	- **Choose dsname**
	- **Enter "A" for allocate** 
		- **Units=CYLS**
		- **Primary=10**
		- **2ndry=5**
		- **DirBlks=0**
		- **RecF=VBA**
		- **LRECL=133**
		- **BLKSZ= (leave blank)**
- **Go to IPCS COMMAND Panel** 
	- **IP FREE FI(IPCSPRNT)**
	- **TSO ALLOC FI(IPCSPRNT) DSN('dsname') SHR**
	- **--- enter the IPCS Command for which output is desired -- PRINT NOTERM**
		- **Example: IP SUMMARY FORMAT PRINT NOTERM**
	- **IP CLOSE PRINT**

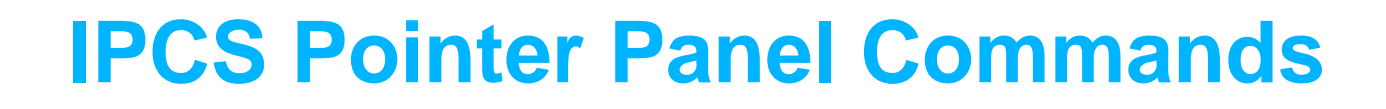

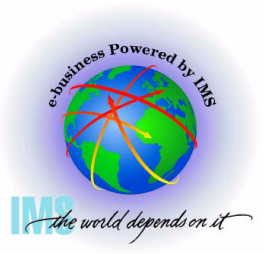

#### **IPCS Pointer Panel Commands**

**Select Option 1 (BROWSE)**

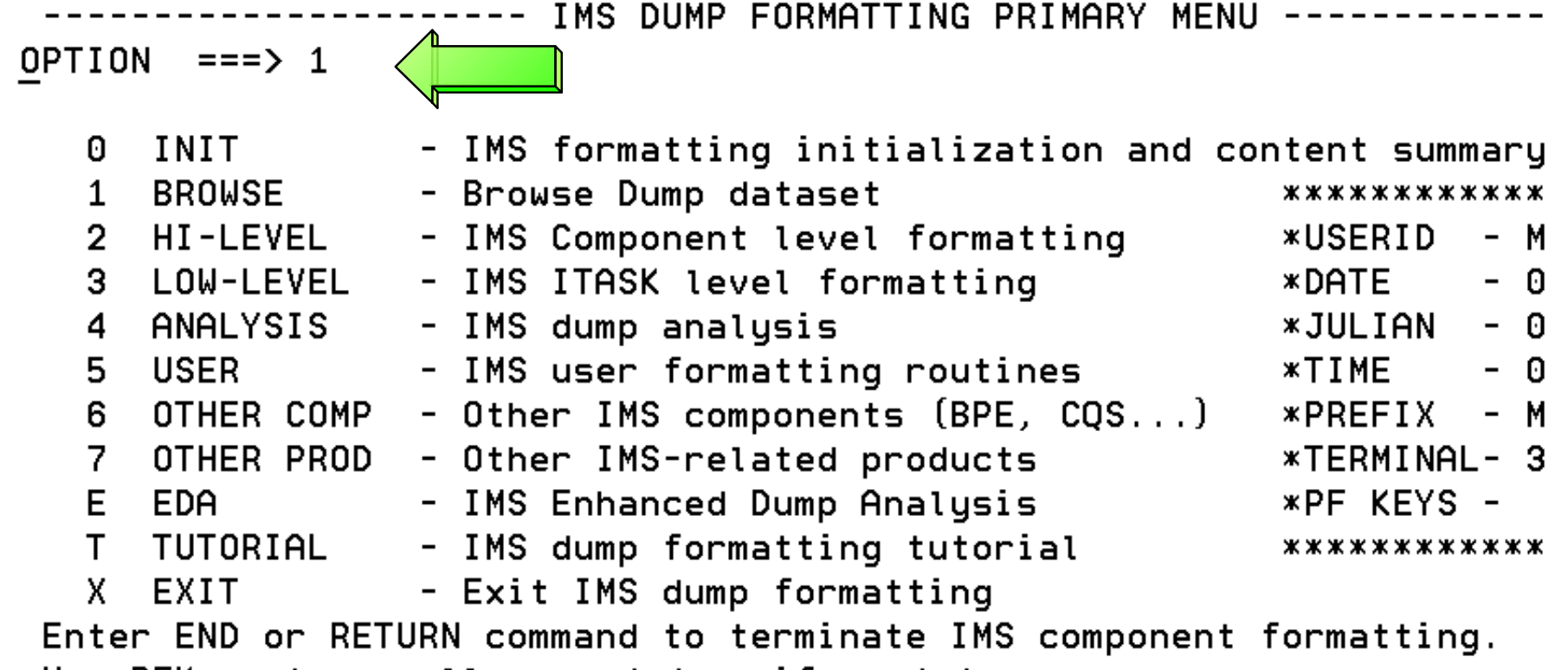

Use PFKeys to scroll up and down if needed.

# **IPCS Pointer Panel Commands, Continued**

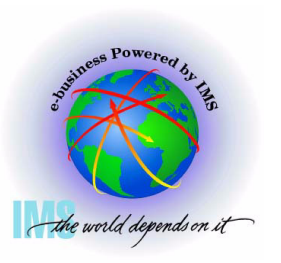

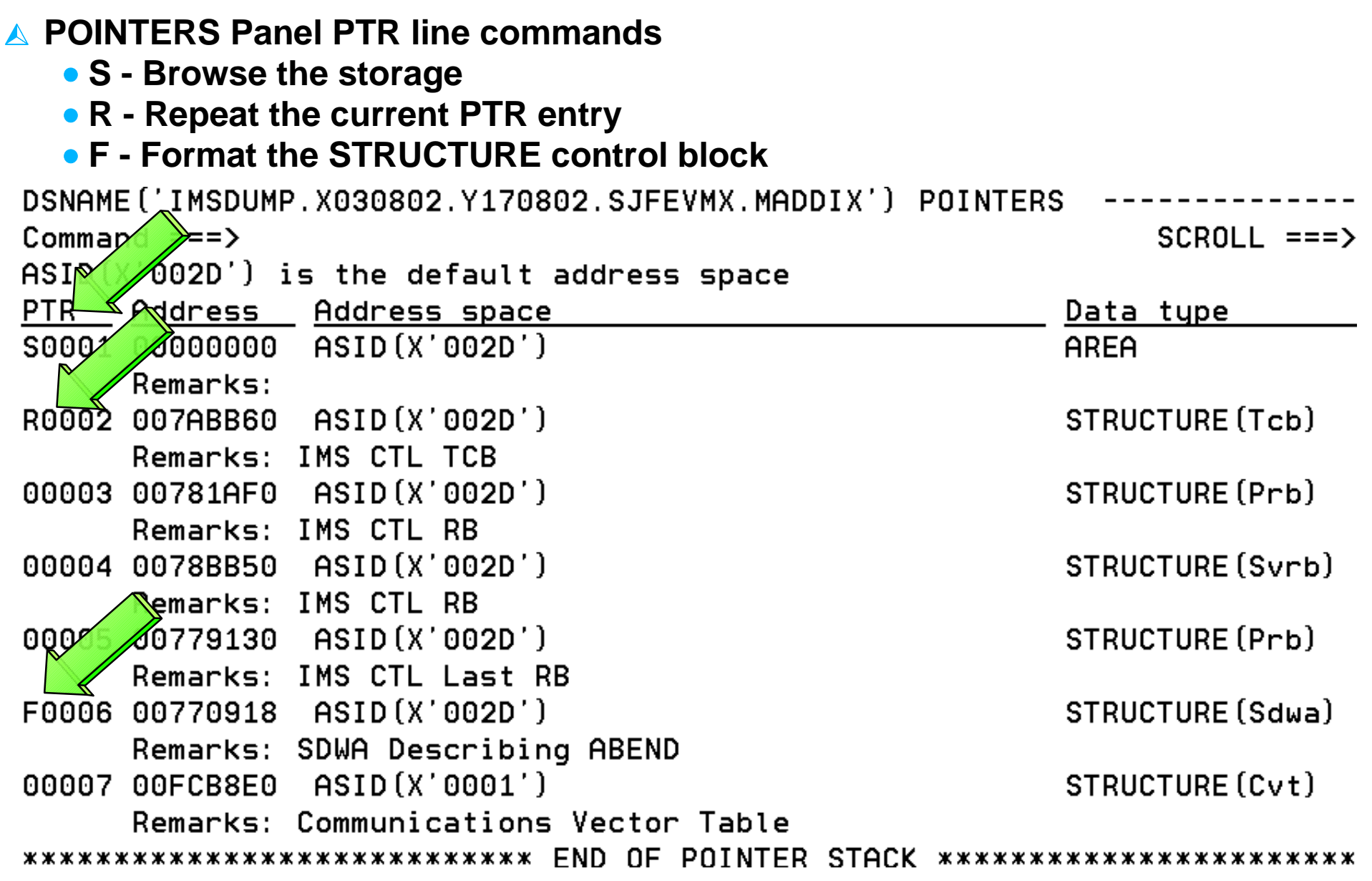

## **IPCS Pointer Panel Commands, Continued**

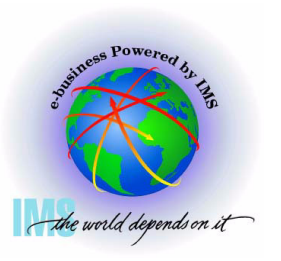

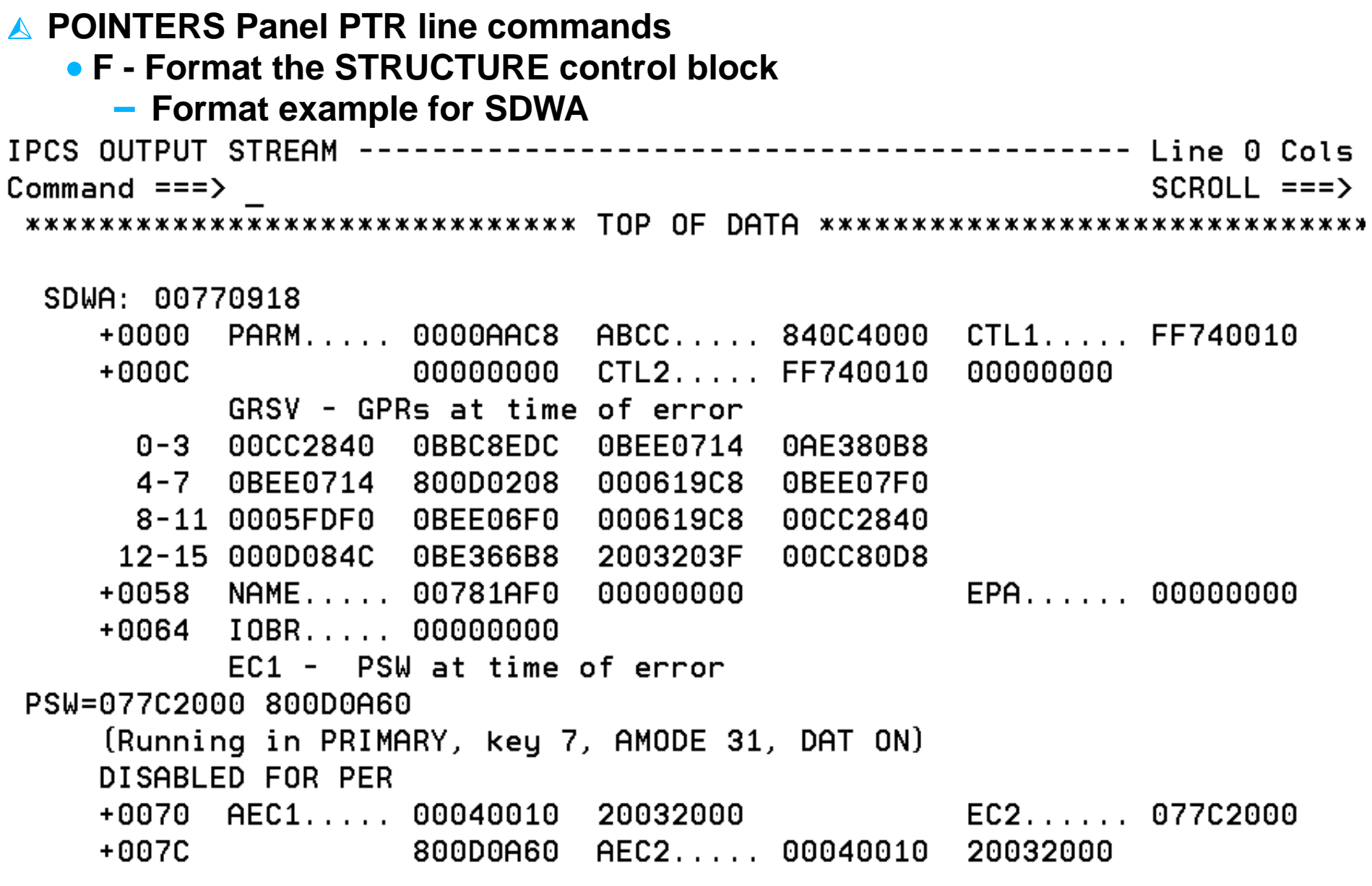

# **IPCS Storage Analysis Commands Commands**

### **IPCS Storage Analysis**

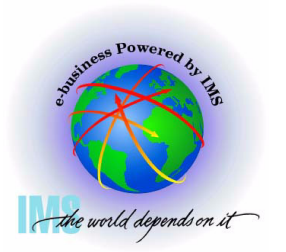

 **IPCS Storage analysis for ABEND878 or ABEND80A out of storage conditions Enter Command: IP VERBX VSMDATA 'ASIDLIST(dd) SUMMARY' Where dd = Decimal ASID value**

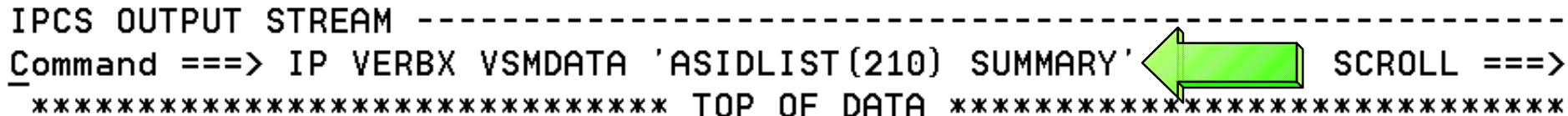

VIRTUAL STORAGE MANAGEMENT DUMP FORMAT ROUTINE

THE FOLLOWING KEYWORDS ARE IN EFFECT: **CONTROLBLOCKS** ASIDLIST GLOBAL **SUMMARY** 

## **IPCS Storage Analysis, Continued**

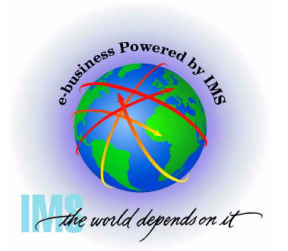

 **IPCS Storage analysis for ABEND878 or ABEND80A out of storage conditions Enter Command: F 'LOCAL STORAGE MAP'**

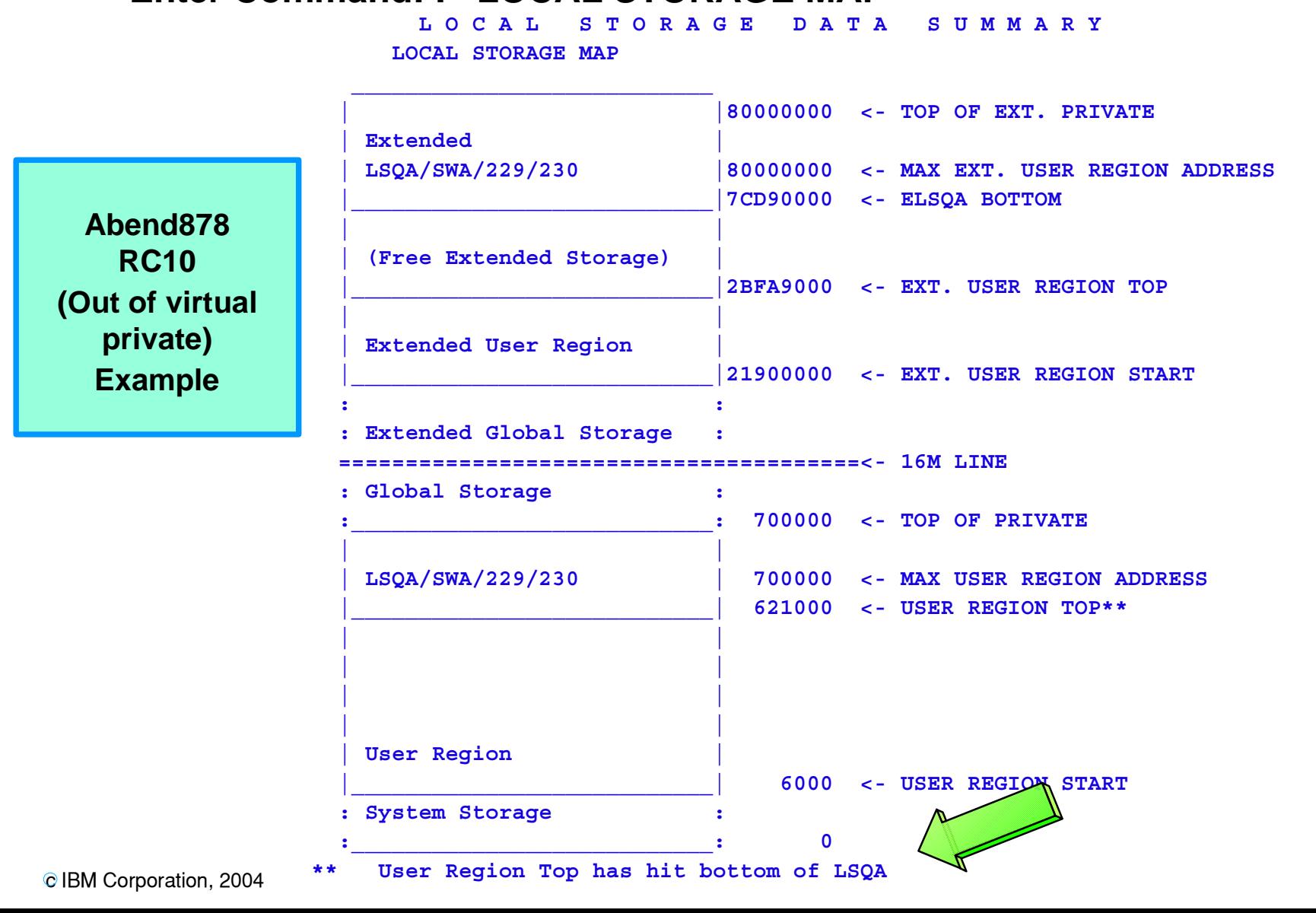

# **IPCS Storage Analysis, Private Storage Analysis**

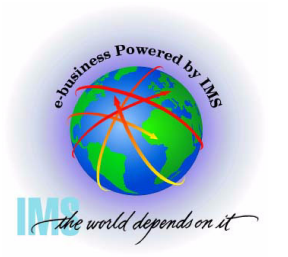

- **IPCS Storage analysis for ABEND878 or ABEND80A out of private storage** 
	- **Go to IPCS BROWSE mode POINTERS panel**
	- **Enter Command: STACK nnnnnnnn ASID(X'aa')** 
		- **Where nnnnnnnn = USER REGION TOP from Local Storage Map**
	- **Select the PTR entry for nnnnnnn**

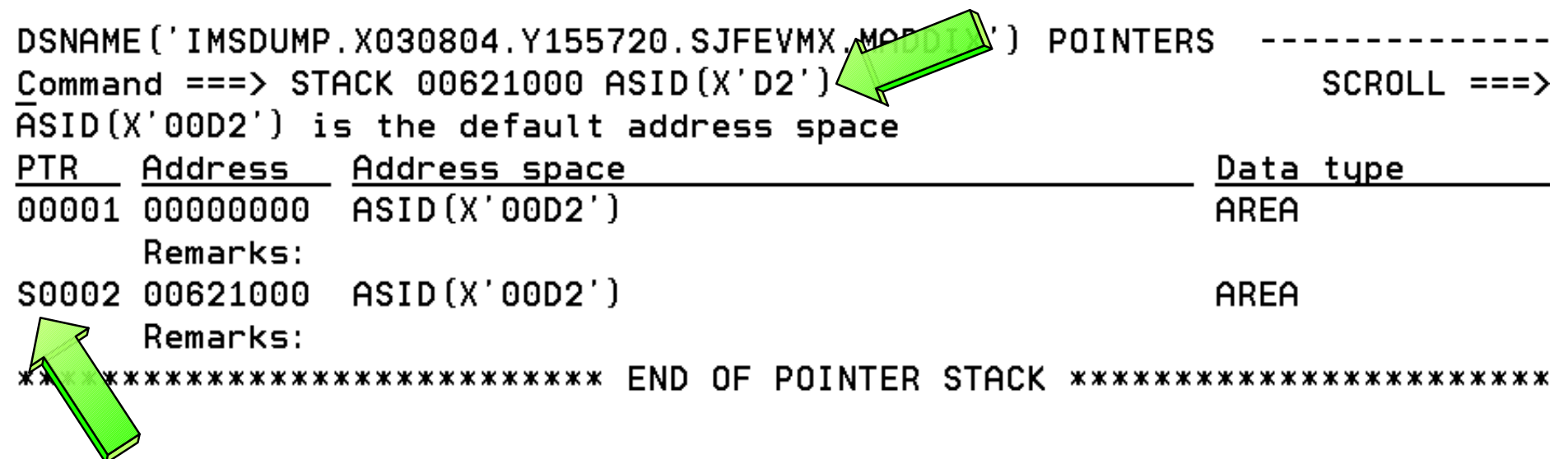

# **IPCS Storage Analysis, Private Storage Analysis, Continued**

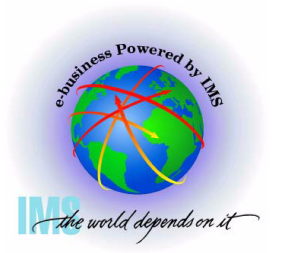

 **IPCS Storage analysis for ABEND878 or ABEND80A out of private storage** 

- **Scan backward (toward zeros) from User Region Top (00621000) to see if you can identify the storage**
	- **User Private allocated from the bottom up**
- **Continue scanning backward while attempting to spot a pattern**

```
ASID(X'00D2') ADDRESS(61FF50.) STORAGE
                                                                  SCROL = == > CCommoned == =>0061FF50.: 62014F.--All butes contain X'00'
                                                            CIOPI..../.H....
                       C9000000
00620150
           C3C9D6D7
                                   0061CCC8
                                              00000000
00620160.: 62035F.--All bytes contain X'00'
                                                            \left[ .,.,.,.,.CIOPI\left[ .,.,.,.,. \right]00620360
           00000000
                       00000000
                                   C3C9D6D7
                                              C9000000
00620370
           0061CCC8
                       00000000
                                   00000000
                                              00000000
00620380.: 62057F.--All butes contain X'00'
                       C9000000
                                                            CIOPI..../.H....
00620580
           C3C9D6D7
                                   0061CCC8
                                              00000000
00620590.: 62078F.--All butes contain X'00'
                                                            00620790
           00000000
                       00000000
                                   C3C9D6D7
                                              C9000000
006207A0
           0061CCC8
                       00000000
                                   00000000
                                              00000000
006207B0.: 6209AF.--All bytes contain X'00'
                                                           \vert CIOPI..../.H.... \vert006209B0
           C3C9D6D7
                       C9000000
                                   00610008
                                              00000000
```
# **IPCS Storage Analysis, Private Storage Analysis, Continued**

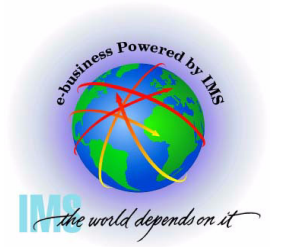

 **IPCS Storage analysis for ABEND878 or ABEND80A out of private storage** 

- **Enter Command: IP VERBX VSMDATA 'ASIDLIST(dd) DETAIL NOG'**
	- **Where dd = Decimal ASID value**

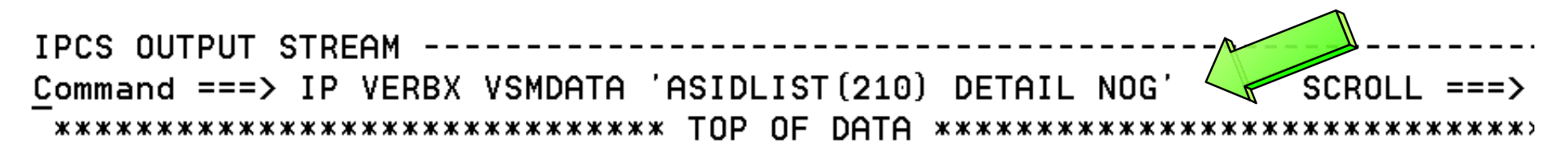

VIRTUAL STORAGE MANAGEMENT DUMP FORMAT ROUTINE

THE FOLLOWING KEYWORDS ARE IN EFFECT: **CONTROLBLOCKS** ASIDLIST NOGL OBAL DETAIL

# **IPCS Storage Analysis, Private Storage Analysis, Continued**

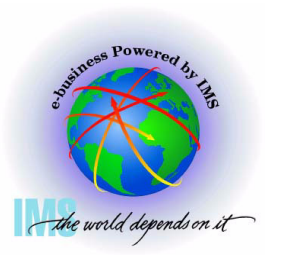

 **IPCS Storage analysis for ABEND878 or ABEND80A out of private storage** 

- **Enter Command: F ' 005F' Finds VSM Descriptor Queue Elements**
	- **From Summary output: 621000 <- USER REGION TOP\*\***
- **These storage allocation patterns may help you identify storage areas in BROWSE mode. In this case, the blocks start at x'5F0800' and x'5F3800' with a length of x'2800' bytes**

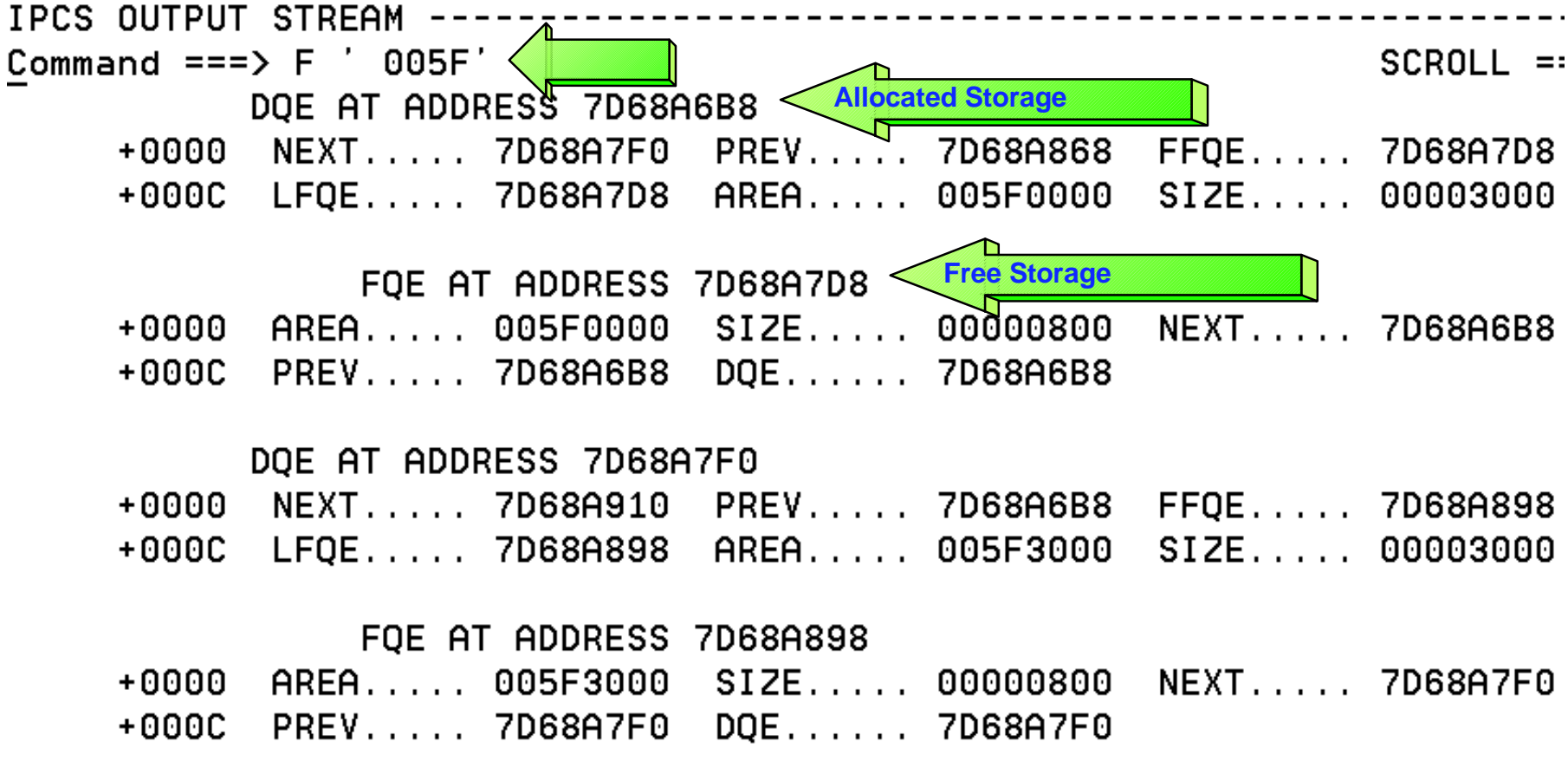

# **IPCS Storage Analysis, CSA Analysis**

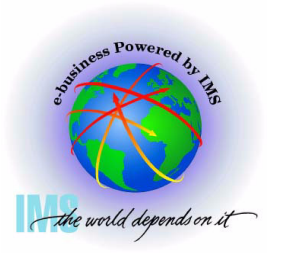

- **IPCS Storage analysis for ABEND878 or ABEND80A out of CSA storage** 
	- **Go to IPCS BROWSE mode POINTERS panel**
	- **Enter Command: STACK CSA**
	- **Select the CSA PTR entry**

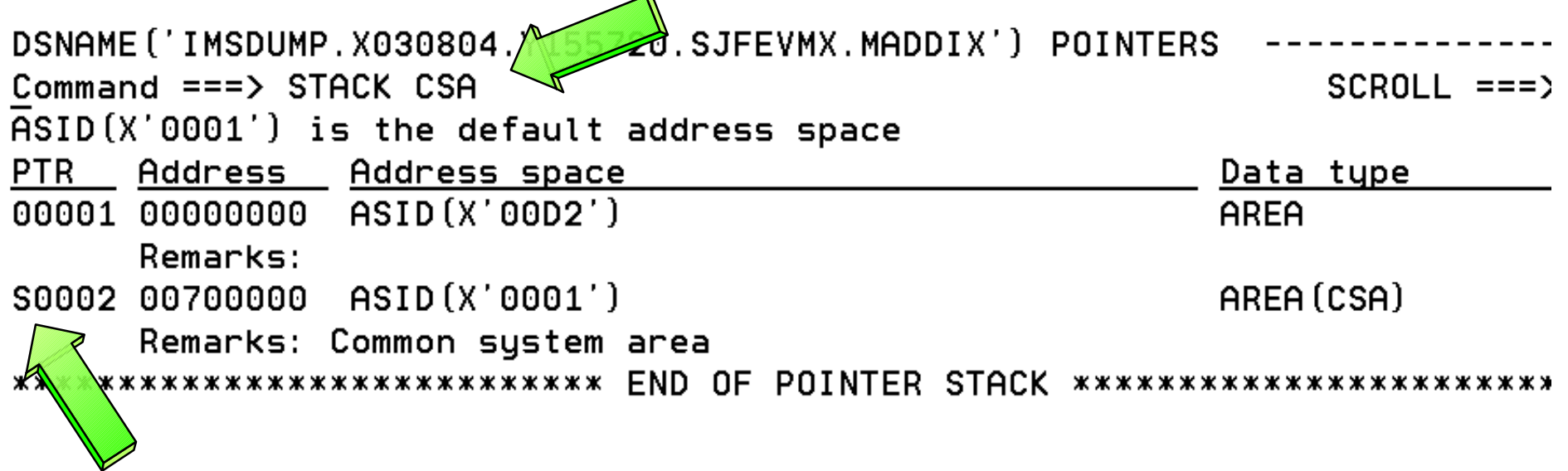
## **IPCS Storage Analysis, CSA Analysis, Continued**

**allocated storage CSA Storage is allocated from the top down Continue scanning forward while attempting to spot a pattern**  ASID(X'0001') ADDRESS(5EC000.) STORAGE -- $SCROLL == =>$ Command  $==$ 005EC000.:8FCFFF.--Storage not available 008FD000.: 8FD1EF.--All butes contain X'00'  $CSCX$ ...... $K$ ..... 01000000 008FD1F0 C3E2C3E7 008FD204 00000000 008FD200 00000000 00000000 C2D4D7E3 C2D7C4C2  $\sqrt{2}$ ..BMPTBPDB . . .  $.0<\infty$ stx $.01.01$ K. 008FD210 10F04C00 C3E2C3E7 01000000 008FD228 008FD220 00000000 00000000 00000000 C2D4D7E3 **\...BMPT** . . . . . 008FD230 C2D7C4F0 10F04D00 C3E2C3E7 01000000  $BPD0.0$   $CSCX$ ... 008FD240 008FD24C 00000000 00000000 006EF0C0

**Scan forward from the first displayed address to see if you can identify the** 

 **IPCS Storage analysis for ABEND878 or ABEND80A out of CSA storage** 

. . K< . . . . . . . . . >0{ C9D5C9E3 40404040  $.0+$ . CSCX 008FD250 10F04E00 C3E2C3E7 INIT . . . . . . K . . . . . . . . . 01000000 008FD270 00000000 00000000 008FD260 .>0 INIT .01. 008FD270 006EF040 C9D5C9E3 40404040 10F04F00  $CSCX$ ......Km.... C3E2C3E7 008FD280 01000000 008FD294 00000000 008FD290 00000000 00000000 **D9E3C2C4** C4F9F5F5 . . . . . . . . RTBDD955 008FD2A0 10F05000 C3E2C3E7 01000000 008FD2B8 .0&.CSCX......K.

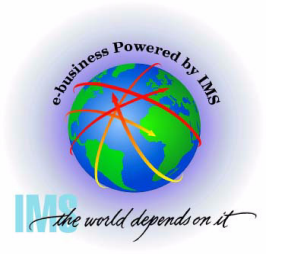

## **IPCS Storage Analysis, CSA Analysis, Continued**

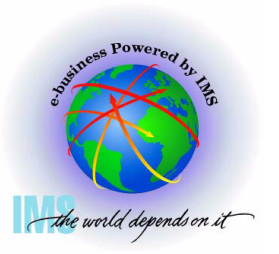

 **IPCS Storage analysis for ABEND878 or ABEND80A out of CSA storage** 

- **Enter Command:**
	- **IP VERBX VSMDATA 'OWNCOMM DETAIL ALL SORTBY(TIME)' and/or**
	- **IP VERBX VSMDATA 'OWNCOMM DETAIL ALL SORTBY(ADDRESS)'**
- **Using Time, Address, Length, Job Name, and Ret Addr analyze patterns to determine the reason for the storage growth - Available if the MVS Common Storage Tracker was set on. See MVS Initialization and Tuning Guide**

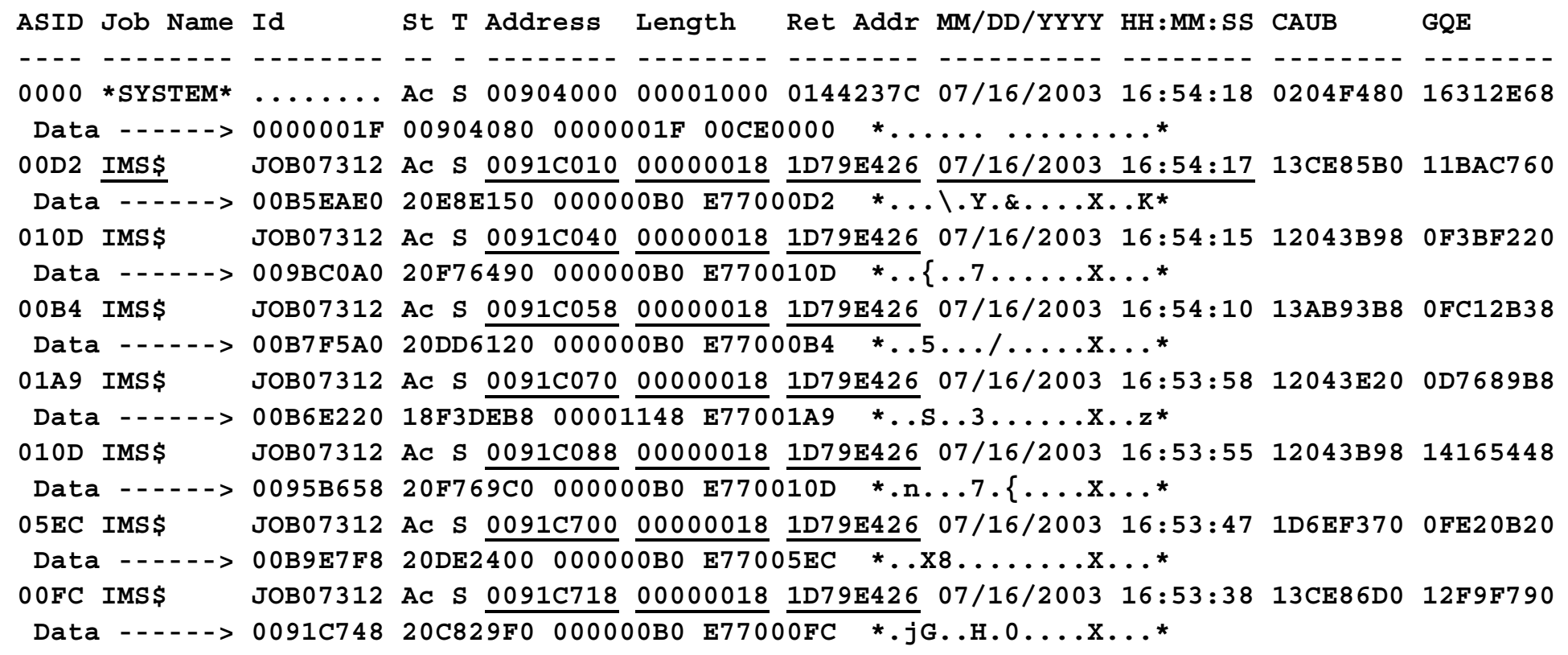

## **IPCS Storage Analysis, CSA Analysis, Continued**

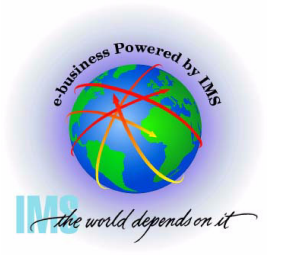

 **IPCS Storage analysis for ABEND878 or ABEND80A out of CSA storage** 

**Enter Command: IP VERBX VSMDATA 'NOASIDS DETAIL'**

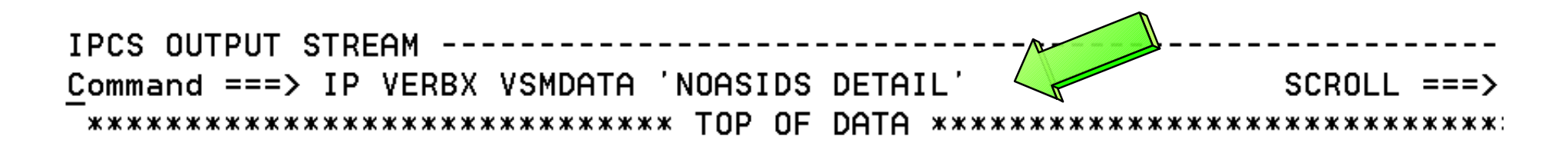

VIRTUAL STORAGE MANAGEMENT DUMP FORMAT ROUTINE

THE FOLLOWING KEYWORDS ARE IN EFFECT: **CONTROLBLOCKS GLOBAL NOASIDS** DETAIL

## **IPCS Storage Analysis, CSA Analysis, Continued**

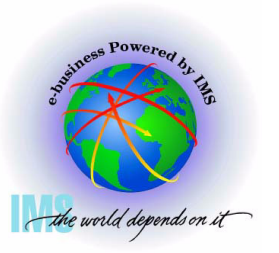

 **IPCS Storage analysis for ABEND878 or ABEND80A out of CSA storage** 

- **Enter Command: F ' 0090' Finds VSM Descriptor Queue Elements From BROWSE mode display analysis**
- **These storage allocation patterns may help you identify storage areas in BROWSE mode. Eyecatchers often exist at the top of control blocks**

IPCS OUTPUT STREAM Command ===>  $F'$  0090'  $SCROLL == =>$ DQE AT ADDRESS 18BCFE80 < Allocated Storage +0000 NEXT..... 0F62D010 PREV..... 028ADA0C FFQE..... 18BCFE80 +000C LFQE..... 18BCFE80 AREA..... 00901000 SIZE..... 00001000 DOE AT ADDRESS 0F62D010  $\sqrt{2}E$ ..... 0F62D010 NEXT..... 1C9E8148 PREV..... 18BCFE80 +0000  $STZE...$  00001000 LFQE..... 0F62D010 AREA..... 00902000  $+000C$ DOE AT ADDRESS 1C9E8148 +0000 NEXT..... 1C09C8B0 PREV..... 0F62D010 QE..... 1C9E8148  $X12E... 00001000$ AREA..... 00903000  $+000C$ LFQE..... 1C9E8148 DOE AT ADDRESS 1C09C8B0  $\Omega$ E..... 1C09C8B0  $+0000$ NEXT..... 0F513880 PREV..... 1C9E8148  $STZE...$  00001000 LFQE..... 1C09C8B0 AREA..... 00906000  $+000C$ 

## **IPCS Storage Analysis, CSA Analysis, Continued**

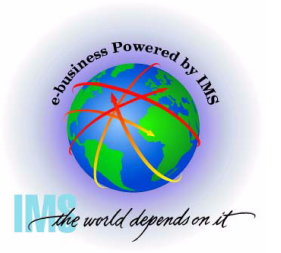

 **IPCS Storage analysis for ABEND878 or ABEND80A out of CSA storage** 

- **Go to IPCS BROWSE mode to examine the storage for eyecatchers, etc.**
	- **Suspicious addresses x'00901000', x'00902000', x'00903000', etc**
	- **Note "AW" eyecatcher**

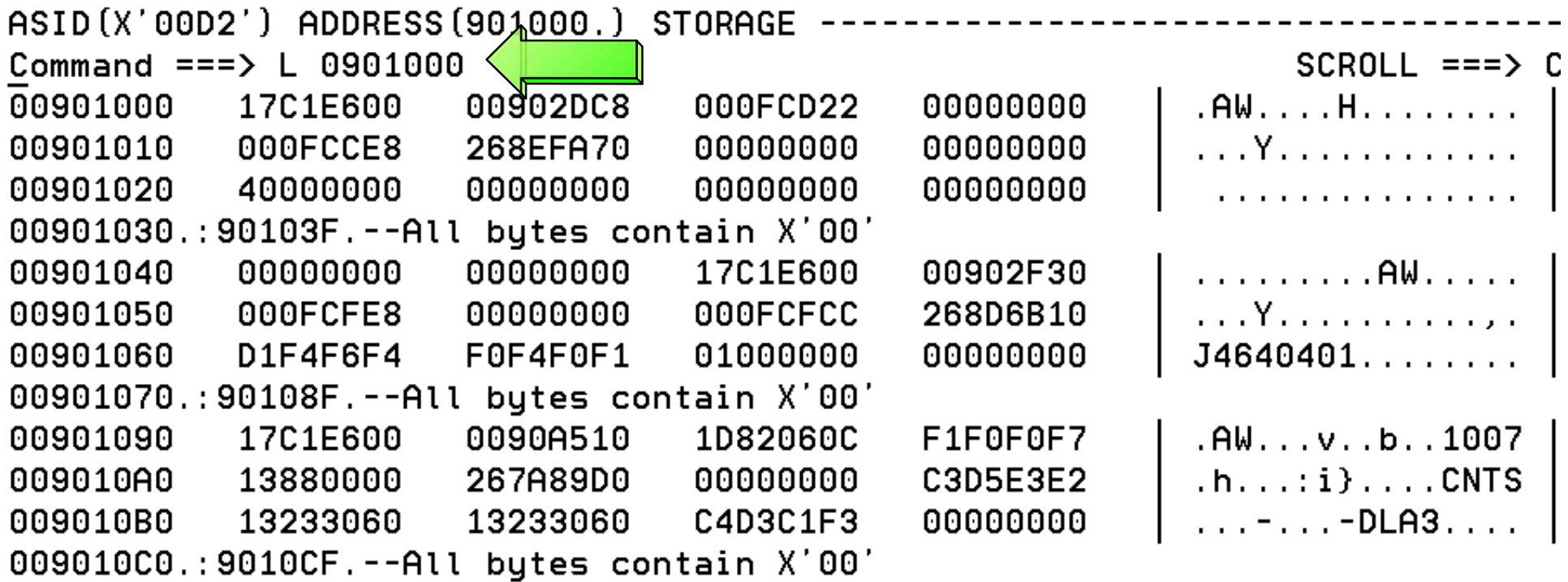

# **Miscellaneous IPCS Commands Commands**

## **Miscellaneous IPCS Commands**

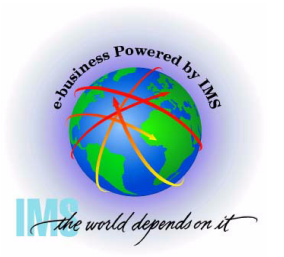

- **Miscellaneous IPCS Commands useful for IMS dumps**
	- **SELECT ASID(X'aa') -or- JOBNAME(j) -or- ALL** 
		- **Shows JOBNAMEs or ASIDs, respectively**
	- **SUMMARY FORMAT ASID(X'aa') -or- JOBNAME(j)** 
		- **MVS address space formatting ASCB, TCBs, CDEs, RBs (FIFO), RTM2WAs, etc.**
	- **SUMMARY REGS** 
		- **MVS abbreviated address space formatting-no CDEs, RBs in reverse order(LIFO)**
	- **CBF aaaaaaa STR(ctlblkname)** 
		- **Format ctl blk**
	- **LIST aaaaaaa.:eeeeeee. STRUCTURE** 
		- **List storage with offsets**
	- **FINDLIM 99999** 
		- **Change ISPF FIND limit**

## **Miscellaneous IPCS Commands**

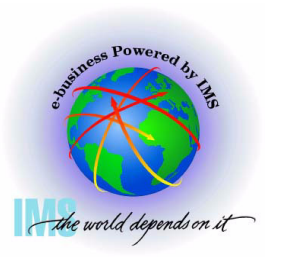

- **Miscellaneous IPCS Commands useful for IMS dumps**
	- **RSMDATA VIRTPAGE RA(aaaaaaaa) ALL** 
		- **Displays RSM real address** 
			- **Need to add 3 0s to the right of the word in the RLOC column**   $\blacktriangleright$
	- **GTFTRACE USR(F65)** 
		- **GETMAIN/FREEMAIN DS Format**
	- **LIST aaaaaaa.: bbbbbbb. DISPLAY**
		- **-Show Machine storage key**
	- **VERBX SUMDUMP**
		- **RTM2WA formatting**
	- **SSIDATA** 
		- **-Subsystem SSCVT list**
	- **SYSTRACE TIME(LOCAL) or TIME(GMT)** 
		- **MVS System Trace Table with formatted timestamp for local time or Greenwich mean time** 80

### **Using IMS With IPCS Summary**

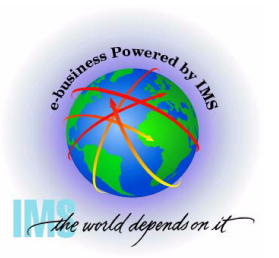

- **Using IMS with IPCS summary**
	- **IMS Dumps and IPCS**
		- **SVC dumps, SYSMDUMPs, Stand-alone dumps**
	- **IMS Formatting of Unformatted Machine-readable Dumps** 
		- **ODF and IDF**
	- **IMS Offline Dump Formatter**
		- **IPCS Verb Exit based formatter**
		- **Command syntax and options**
	- **IMS Interactive Dump Formatter**
		- **ISPF dialog driven IMS dump formatter**
		- **Initialization, high level formatting, low level formatting**

# **Using IMS With IPCS Summary, Continued**

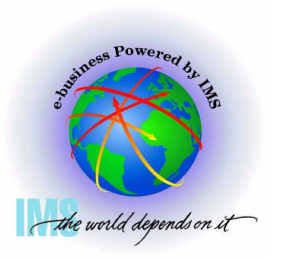

 **Using IMS with IPCS summary, continued**

- **Verifying Dump Contents**
	- **Understanding the dump we are about to diagnose**
	- **Address spaces, storage options, dump compete bits, reason for the dump**

**Controlling IPCS for Easier Dump Analysis**

- **Splitting, sending output to a dataset, IPCS BROWSE formatting**
- **IPCS Storage Analysis Commands**
	- **VERBX VSMDATA Private and CSA analysis**
- **Miscellaneous IPCS Commands**

**Memory joggers for useful dump analysis commands**